## МИНИСТЕРСТВО НАУКИ И ВЫСШЕГО ОБРАЗОВАНИЯ РОССИЙСКОЙ ФЕДЕРАЦИИ федеральное государственное бюджетное образовательное учреждение высшего образования «Тольяттинский государственный университет»

## ИНСТИТУТ ЭНЕРГЕТИКИ И ЭЛЕКТРОТЕХНИКИ

(наименование института полностью)

Кафедра «Промышленная электроника»

(наименование кафедры)

27.03.04 Управление в технических системах

(код и наименование направления подготовки, специальности)

Системы и технические средства автоматизации и управления

(направленность (профиль)/специализация)

# **БАКАЛАВРСКАЯ РАБОТА**

на тему Система автоматического управления "робот-машина" на базе Arduino

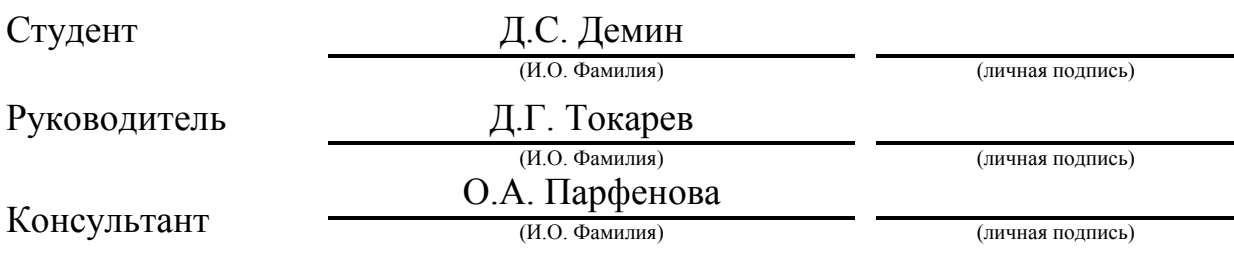

# **Допустить к защите**

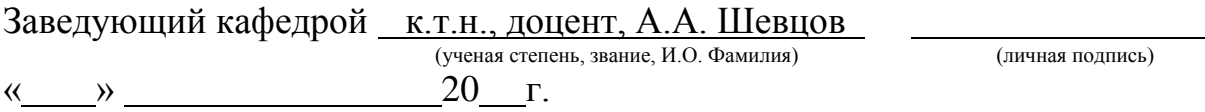

#### **АННОТАЦИЯ**

Тема выпускной квалификационной работы – Система автоматического управления «робот-машина» на базе Arduino.

Объем данной выпускной работы составляет 66 страниц, включая 3 таблицы, 47 иллюстраций, 26 литературных источников, 1 листинг и шесть чертежей формата А1.

В данной работе представлен процесс проектирования и реализации колесного машины-робота под управлением платы Arduino. Основной особенностью данной разработки является удаленное управление посредством интерфейса Bluetooth, а также отслеживание и перемещение данного устройства в прямоугольной системе координат.

Работа включает в себя 3 главы, введение, цель и задачи, вывод, а также список использованной литературы. Первая глава повествует об основной концепции робототехники, ее истории и развитии, влиянии на современный мир.

Во второй главе рассматриваются современные платформы разработки автоматизированных систем, которые могут быть использованы для реализации робота-машины. Представлены их плюсы и минусы, а также обоснование выбора.

Третья глава включает в себя практическую часть выпускной работы, состоящая из следующих этапов разработки: описание алгоритмов работы данной разработки, а также изображение блок-схем алгоритмов каждой функции; написание управляющей программы, используя интегрированную среду разработки Arduino IDE на языке программирования C/С++; таблица указания соединений использующихся модулей и непосредственно сама схема соединения. Средствами САПР Catia v5 представлена математическая модель ожидаемого результата и фотографии итоговой разработки.

Введение объясняет смысл и актуальность выпускной работы. Поставлена цель и задачи для ее достижения. Сделан вывод о проделанной работе, проведена оценка работы автоматизированной системы, предложены потенциальные улучшения. Указаны литературные источники, которые использовались при написании выпускной работы.

#### **ABSTRACT**

The title of the graduation work is Automatic Control System "Automotive Robot" Operated By Arduino. This work consists of 66 pages, 3 tables, 47 pictures, 26 source references, 1 listing and 6 A1 drawings.

The considered graduation work presents a process of projecting and making wheeled automotive robot operated by microprocessor implemented in Arduino motherboard. The main feature of this device is its remote control via Bluetooth interface; also, the robot is tracked in rectangular axis system.

The work includes three chapters, introduction, the main objective and tasks, source references used by the author. The first chapter tells us about the main concept of the robotic solutions, its history and nowadays influence.

The second chapter shows us nowadays-robotic solutions, which can be used in this graduation work. It considers the feasibility and possibilities of using such technologies.

The third chapter being a practical part of this work presents working processes, algorithm's schemes of each function and method, an operating code written on an Arduino IDE using C programming language. It also includes tables with all pinouts and a connection diagram. As a result, photos and screenshots of the finished development are applied there.

The introduction discusses an issue of the relevance and the main point of this technical solution. The main goal and tasks are defined and considered. As a conclusion the work's progress is discussed, main advantages and disadvantages of this development are underlined. The source references which were used during writing this graduation work are mentioned.

# **Содержание**

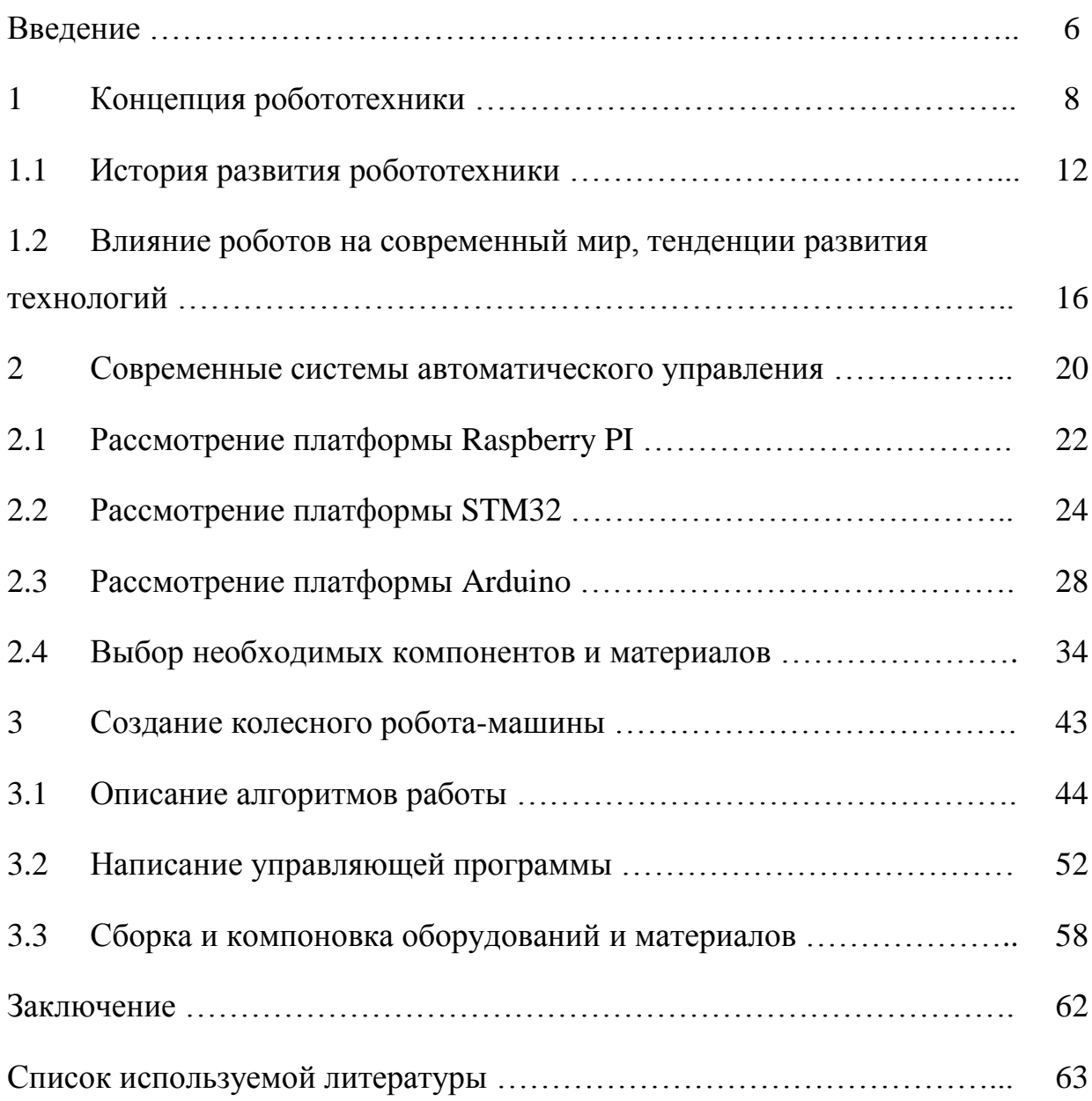

#### **Введение**

Современность подвержена бурному развитию машиностроения и электротехники. С созданием полупроводниковых технологий мир открыл для себя огромные возможности в области робототехники и электронных вычислений. Каждый год технологический процесс современных микропроцессоров уменьшается, а вычислительная скорость увеличивается, что откладывает свой отпечаток на развитие технологий.

Данная тенденция не могла не отразиться на современном обществе и науке. Знания в области робототехники с применением микропроцессоров все чаще используются в повседневных бытовых, развлекательных и научных сферах. Не так давно научиться самому создавать автоматизированные системы под управлением программы было недостижимо, сегодня данная проблема может быть решена многими доступными источниками, которыми люди могут воспользоваться, зайдя в сеть Интернет.

Для многих создание роботов и автоматизированных систем стало хобби, так как разновидность сфер деятельностей, в которой можно проявить данные знания велика.

В данной выпускной работе рассмотрена история робототехники, ее основная концепция и влияние на современный мир, представлены современные платформы для создания систем автоматического управления и сделан их обоснованный выбор, определен набор необходимых элементов конструкции и электронных модулей. Итогом работы является реализация колесного робота-машины под управлением платформы Arduino.

Целью выпускной работы является реализация накопленного во время обучения опыта в виде создания колесного робота-машины на базе платы Arduino, управляемая дистанционно посредством интерфейса Bluetooth,

способная ориентироваться и перемещаться в пространстве прямоугольной системы координат.

Задачами для достижения поставленной цели являются:

- 1. Изучение истории робототехники и ее влияния на современный мир;
- 2. Рассмотрение современных технических решений, выделение их плюсов и минусов;
- 3. Обоснованный выбор необходимых для изготовления робота оборудований и материалов;
- 4. Описание алгоритмов работы управляющей программы робота;
- 5. Иллюстрация блок-схемы алгоритмов;
- 6. Написание управляющей программы для робота;
- 7. Сборка и соединение всех компонентов и узлов робота, загрузка управляющей программы;
- 8. Оценка работы робота, рассмотрение потенциальных технических улучшений.

Актуальность данной выпускной работы можно обусловить фактом того, что на данный момент в мире существует множество роботизированных решений, каждые из которых выполняют свою поставленную разработчиком задачу. Свою нишу занимают колесные роботы, сфера применений которых распространяется почти на все сферы деятельности. Так, например, они могут послужить в развлекательных целях в качестве игрушечной машины, управляемой через специальное приложение в телефоне. Очень часто при определенных обстоятельствах существует необходимость изучения мест, которые могут навредить здоровью человека (область с опасной радиацией, после биохимической аварии), расположив камеру, можно без вреда для исследователей изучить недоступные места. В быту колесный робот может выступить в качестве робота-пылесоса. Колесные роботизированные комплексы даже используются в оборонной сфере деятельности, зачастую

задачей которых является транспортировка взрывчатых веществ к вражеской технике.

## **1 Концепция робототехники**

С недавних пор встал вопрос о замене человеческого труда роботизированным, так как люди не могут работать вечно и им нужен отдых, а также определенный набор биологических ресурсов, без которых человек будет не в состоянии нормально функционировать. Данную проблему решают роботы, способные выполнять работу быстро и точно.

Роботизация получила огромный охват того времени. В производственные процессы стали вмешиваться автоматизированные устройства, которые выполняли работу за людей, что не могло не повлиять на производительность труда и качество выполнения работ.

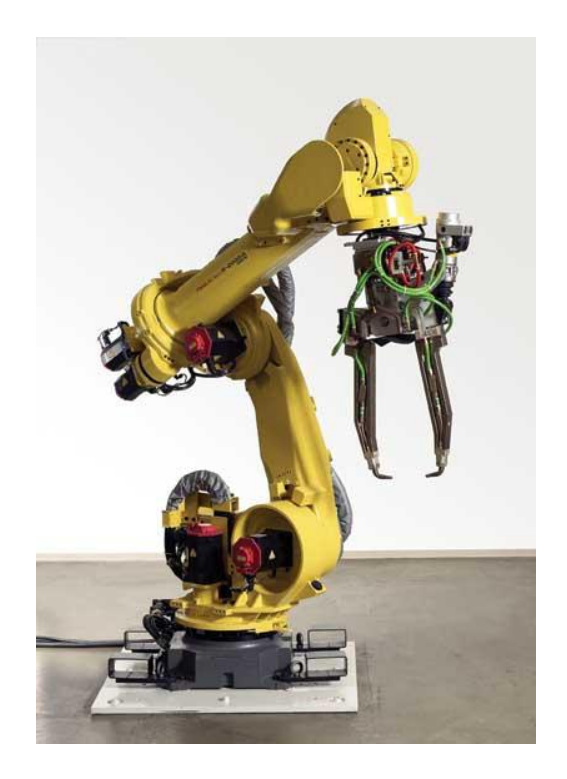

Рисунок 1 – сварочный робот

Робот представляет собой автоматическое устройство, которое предназначено для реализации и выполнения различного рода механических действий, управляемых определенными алгоритмами. Впервые понятие «робот» было выдвинуто чешским писателем Карелом Чапеком в своем произведении «Россумские универсальные роботы», где он охарактеризовал слово «робот» как «повседневный труд».

Робототехника является прикладной наукой, которая занимается разработкой систем автоматического управления. Именно данная дисциплина определяет развитие технологий современного мира.

Во время функционирования робот получает множество информации с внешних датчиков и устройств ввода/вывода, которые обрабатываются его центральным процессором, и который в последствии принимает решения для дальнейших роботизированных действий.

Назначения автоматических роботов самые разнообразные, они применяются почти во всех современных сферах деятельности, например, в медицине для выполнения хирургически точных операций, которые рука простого человека в силу биологических особенностей выполнить не способна, или в производстве, где опасные для человека операции выполняются автоматизированным комплексом. Очень часто используются роботизированные решения в транспортной сфере, в которой устройство в беспилотном режиме доставляет определенный груз.

Существуют боевые роботы, активно использующиеся в оборонной сфере, так, например, робот-минер, изображенный на рисунке 2.

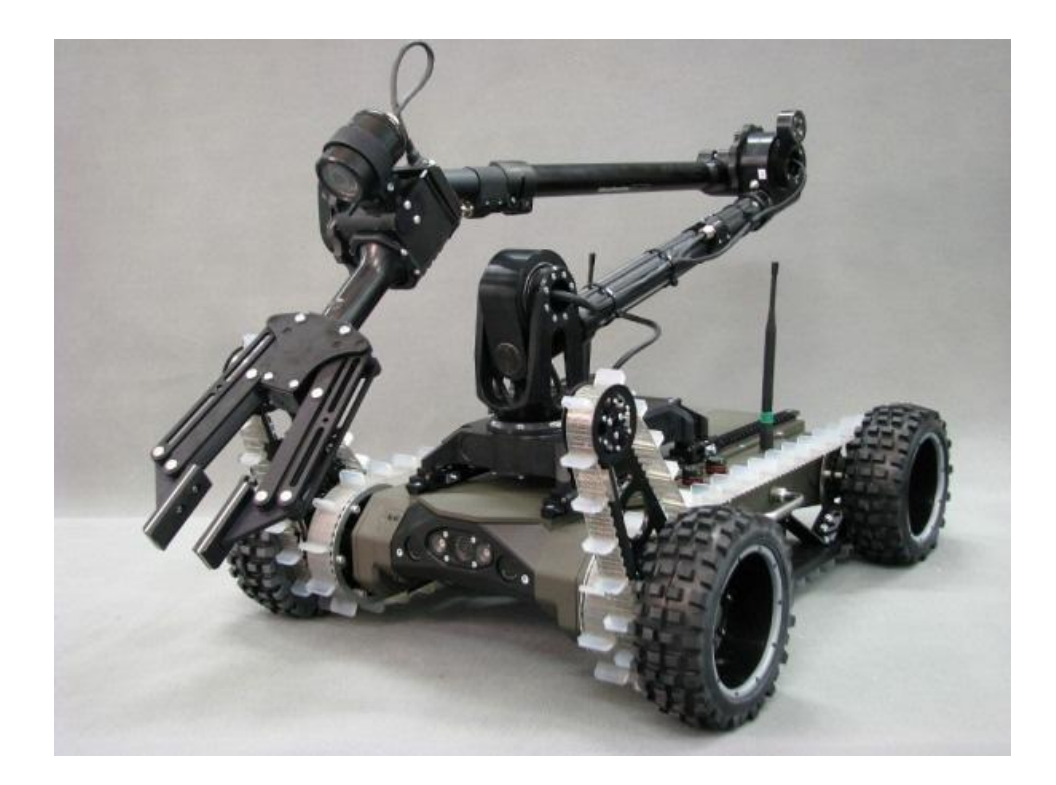

Рисунок 2 – боевой робот-минер

Роботы могут послужить человечеству будучи за границами нашей планеты, так компания NASA отправила ровер Curiosity для исследований на Марс. Каждый день он присылает все больше новой информации ученым и астрофизикам. По сей день данный робот исправно функционирует на поверхности другой планеты и продолжает выполнять свою миссию.

Как видно из перечисленных выше примеров роботы зачастую являются помощниками людей в выполнении опасных и невыполнимых для человека операций.

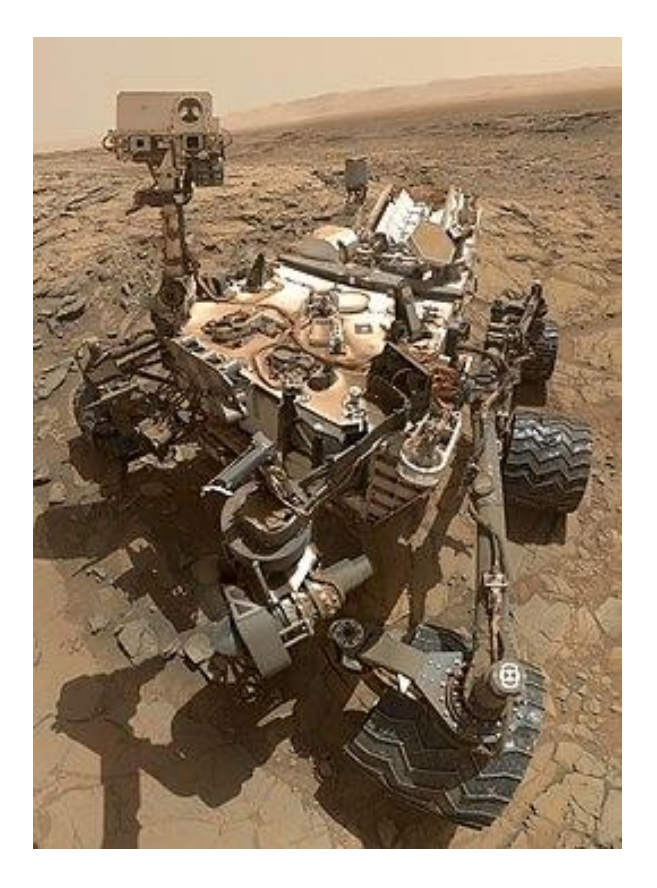

Рисунок 3 – ровер Curiosity

Сферы использования роботизированных устройств не ограничиваются вышеперечисленными, с каждым днем их полезность и значимость растет.

## **История развития робототехники**

Впервые миру в 1947 году американцами Джон Барди, Вальтен Бреттейн и Уильям Шокли был представлен первый в мире полупроводниковый транзистор. Данное событие дает старт бурному развитию мира робототехники.

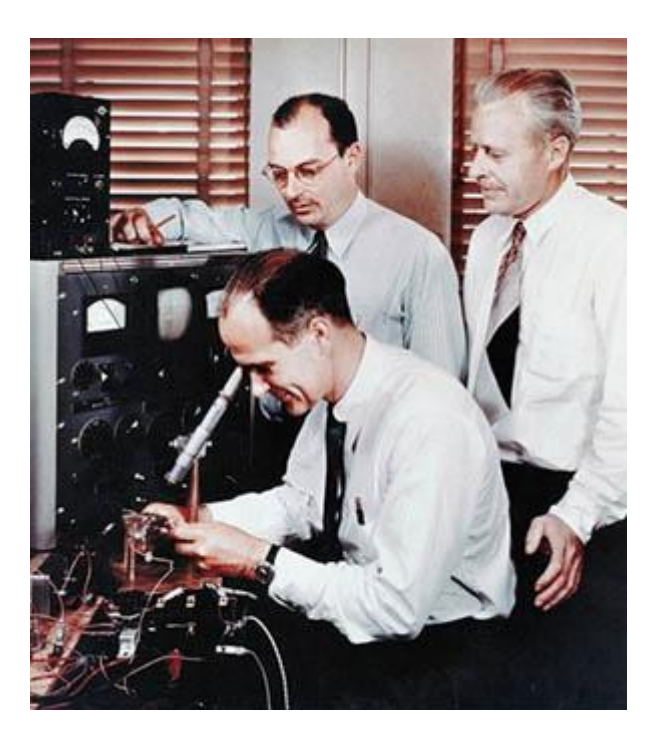

Рисунок 4 – фотография ученых слева направо: Уильям Шокли, Джон Бардин, Вальтер Бреттейн.

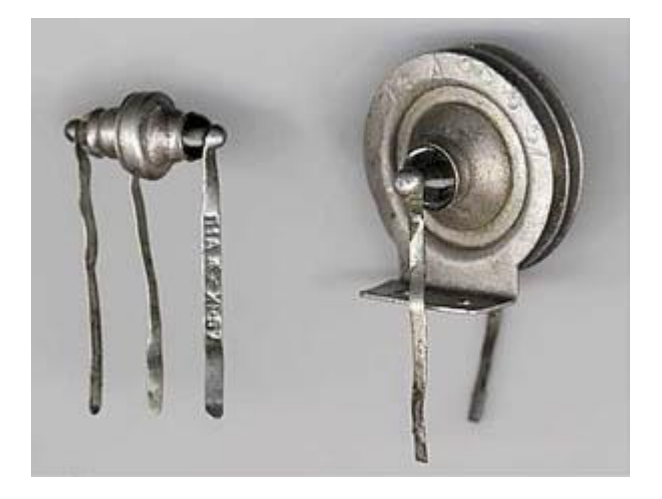

Рисунок 5 – первые отечественные транзисторы

В 1951 году Раймонд Гоерц представил первые механические манипуляторы, которые предназначались для работы с опасными радиоактивными веществами. Данное устройство полностью повторяло действия человеческой руки.

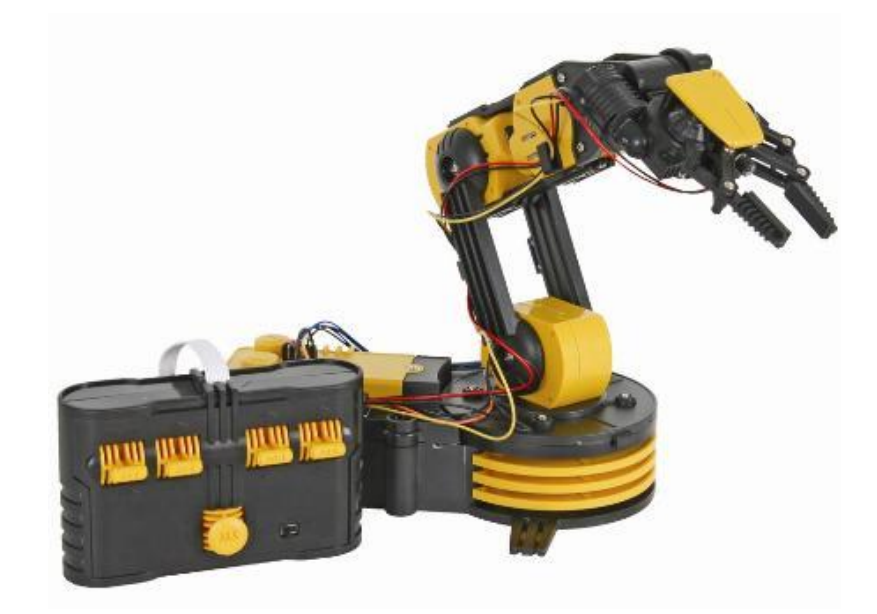

Рисунок 6 – современная разработка руки манипулятора

В том же году СССР публикует приказ о создании автоматической системы управления военной техникой.

В 1954 году Джордж Девол начинает разработку первого автоматизированного производственного робота. Тогда же компанией Barrett Electronics было предложено введение автоматизированных транспортных электрокаров для функционирования в продовольственных складах.

В 1956 году Генрих Эрнст в Массачусетском технологическом университете разрабатывает руку-манипулятор, которая управляется компьютером. Данная рука функционировала в качестве сортировщика разбросанных на столе кубиков.

Представлен мобильный робот Squee, имеющий два фотодатчика и два контактных датчика, а также три электродвигателя, управление на себя взяла система множества реле. Данная разработка, исходя из своего названия (Squee, или Squirrel англ. - белка), выполняла функцию по поиску «орехов» теннисных шариков, которые в последствии отвозил на освещаемую площадку.

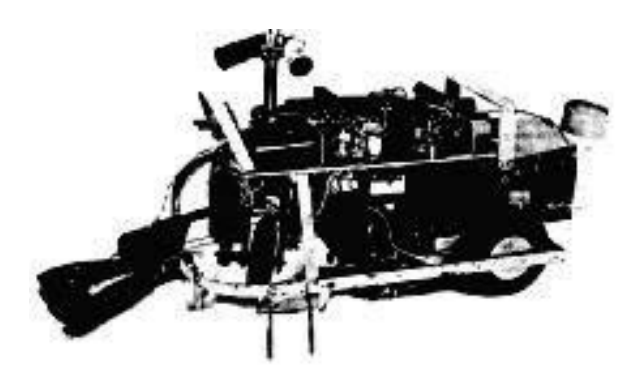

Рисунок 7 – мобильный робот Squee

В 1957 году с космодрома Байконур был осуществлен пуск советской ракеты-носителя 8К71ПС, который вывел на орбиту Земли первый искусственный спутник. Данное событие открыло окно в космическую эру, в последствии стали разрабатываться новые устройства для исследования космоса.

В 1958 году учеными задался вопрос «как вместить максимум компонентов в минимум места?», данной проблемой заинтересовался Джек Килби, в дальнейшем разрабатывая первую в мире германиевую интегральную микросхему. В тоже время Роберт Нойс реализовал свою интегральную микросхему, но из кремния.

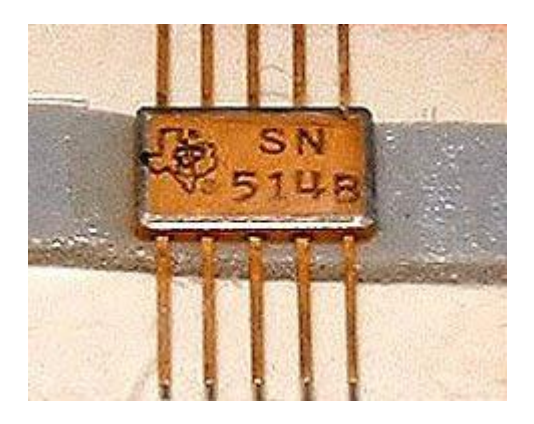

Рисунок 8 – одна из первых микросхем

В 1960х годах Fairchild Semiconduction Corporation выпускает на рынок в свободную продажу свои микросхемы, которые производители используют в калькуляторах и компьютерах.

Рассматривая историю развития робототехники и электротехники можно сделать вывод, что открытие полупроводниковых материалов и создание полупроводниковых приборов поспособствовало резкому научному прогрессу. В 1960х годах с созданием интегральных микросхем появилась тенденция по их внедрению в различные области науки и техники. На этом развитие полупроводников не остановилось. По сей день учеными открываются все новые просторы для реализации электротехнических идей с использованием полупроводниковых приборов.

# **1.2 Влияние роботов на современный мир, тенденции развития технологий**

Исследование полупроводников и разработка интегральных микросхем сильно повлияла на современную науку, бурное развитие технологий прошлого века передает эстафету современному преемнику.

С появлением процессоров и ЭВМ техника шагнула далеко вперед. Современному обществу трудно представить мир без роботов и автоматических технологий, каждый день создаются новые автоматизированные производства, труд человека постепенно заменяется на роботизированный, так как требования к скорости и точности работ возросли.

На сегодняшний день робот представлен в виде помощника человека, ведь он может выполнить непосильно трудные задачи быстро, качественно и точно. Автоматизация внедряется не только в такие известные сферы как наука, промышленность, космос и армия, но и в бытовые, развлекательные общественные области. Почти у каждой семьи в квартире имеется хотя бы один робот или устройство, это может быть компьютер или телефон, данными устройствами трудно удивить современного человека.

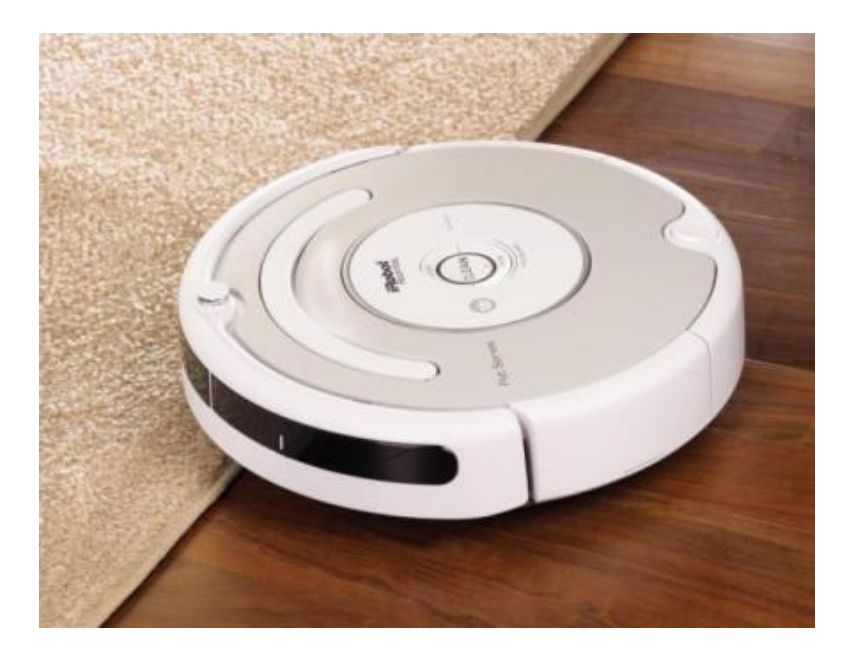

Рабочий быт современных людей также подвержен роботизации, примером являются посудомоечные машины, стиральные машины, в общем все те приборы, которые облегчают повседневную жизнь человека.

Затрагивая современное технологическое развитие стоит упоминания закон Мура, который заключается в ежегодном уменьшении технологического процесса современных процессоров и увеличении количества транзисторов, которые используются ими. За последние 40 лет мы наблюдали экспоненциальный рост скорости ЭВМ. У современных центральных процессоров тактовая частота в тысячу раз больше своих предшественников.

Закон Мура или закон технологического прогресса часто представляют в виде графика зависимости количества процессорных транзисторов от их года выпуска.

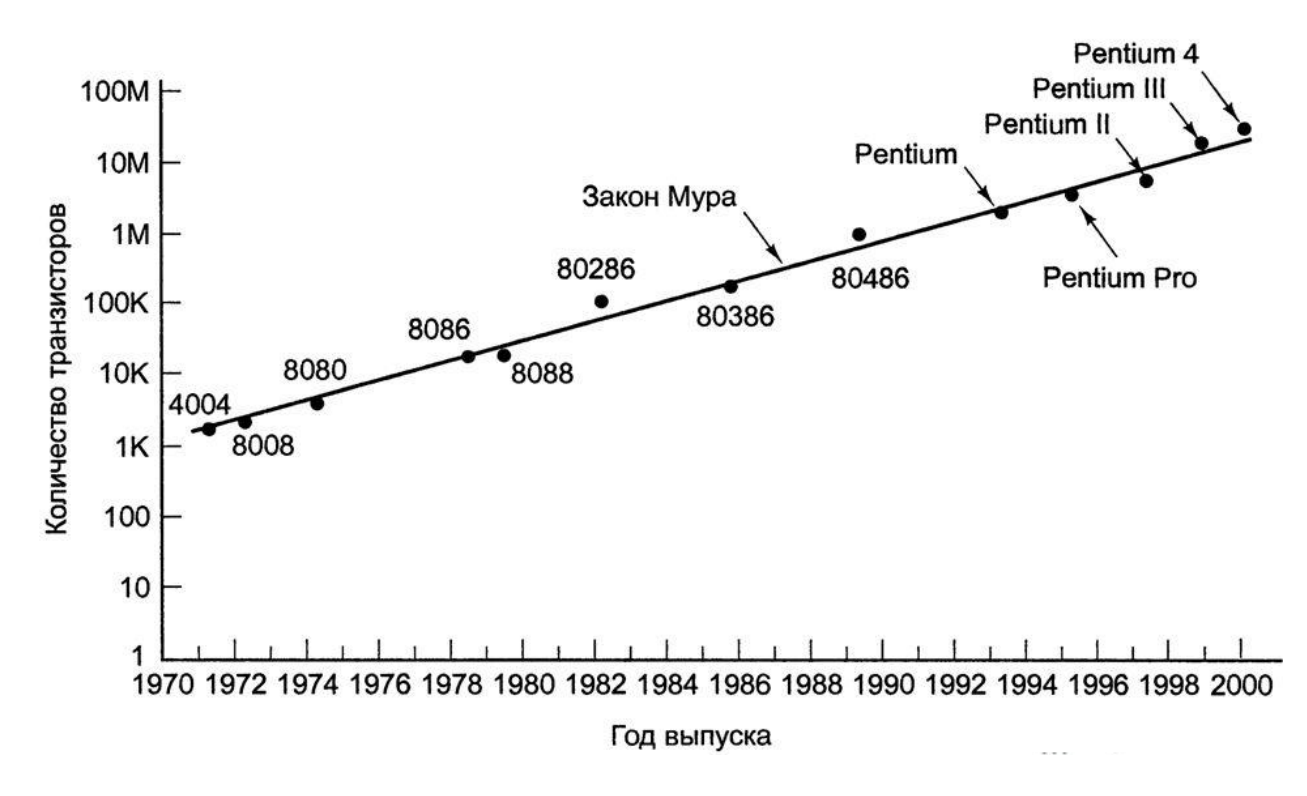

Рисунок 9 – представление закона Мура в виде графика

Но развитие технологий не завязано лишь на законе Мура, каждый день учеными выдвигаются все новые идеи, способствующие ускорению вычислительных процессов, примером может послужить квантовый компьютер. Также стоит упоминания развитие искусственного интеллекта, что является основной идеей робототехники, в ее концепции стоит робот, имеющий сознание, способный понимать человека и взаимодействовать с окружающим миром.

На повестку дня встает такое потенциально сильное направление технологии как искусственные нейронные сети, главной особенностью которых является саморазвитие, они способны сами принимать решения, исходя из своего опыта.

Интересной сферой для обсуждения является изучение космоса и других планет нашей солнечной системы. За последние несколько лет было послано огромное количество роботов за границы Земли для разведки и получение новой информации. Не так давно получило распространение изучение планеты Марс, которая была заселена несколькими роботами, также для изучения Сатурна был послан космический аппарат Кассини, который не так давно сгинул в атмосфере данного газового гиганта.

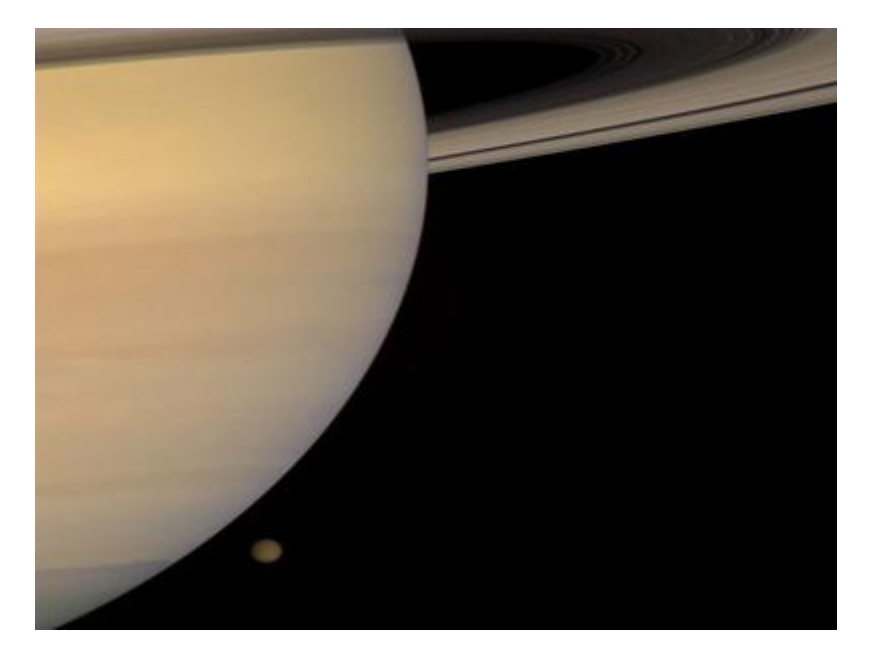

Рисунок 10 – изображение Сатурна с космического аппарата Кассини

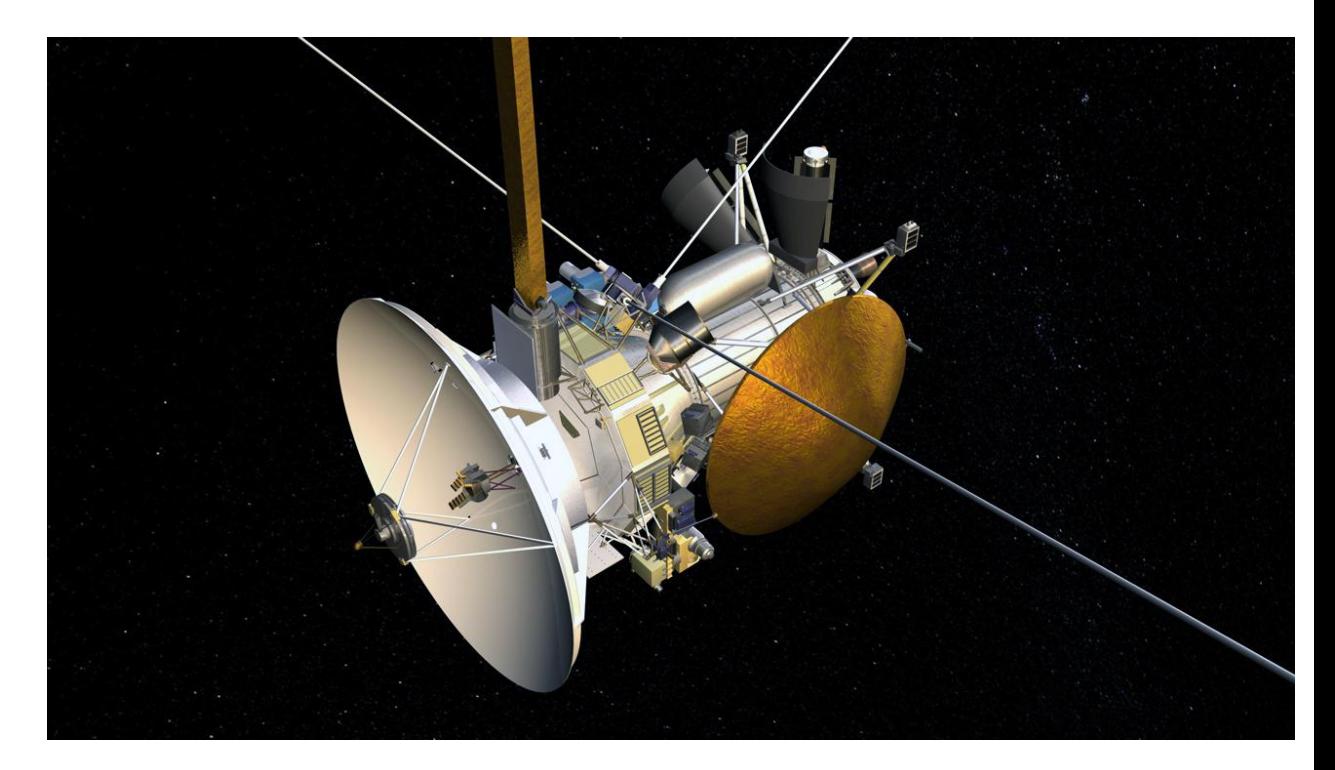

Рисунок 11 – графическая модель аппарата Кассини

Современные тенденции развития технологий показывают нам, что в скором будущем нас будет ожидать еще больший технический прогресс, заключающийся в увеличении вычислительной скорости устройств, а также в более масштабном внедрении роботизированной техники в общество, науку и исследования.

В первой главе выпускной дипломной работы мы рассмотрели концепцию робототехники и сущность роботов, историю развития технологий. Обсудили тенденции развития текущего поколения роботов и их влияние на современные сферы деятельности общества.

#### **2 Современные системы автоматического управления**

Для управления комплексом приборов, устройств, сбора информации с датчиков и ее анализа, принятия дальнейших решений существует система управления, которая реализует данные действия. Ни один робот не обходится без «мозга». Также, как и у человека, у него существует операционный центр, который задает его поведение, таковым является котроллер – комплекс электротехнических средств, расположенный на текстолитовой платформе, в которые входит процессор.

На сегодняшний день существует огромное количество контроллеров, каждый из которых имеет свои особенности и специфику использования. Воспользовавшись одним из них можно реализовывать целые автоматизированные комплексы, которые будут выполнять поставленную вами задачу.

Старые контроллеры характеризовались большими интегральными микросхемами. Сегодня современные системы автоматического управления могут похвастаться малыми размерами и высокой скоростью вычислений.

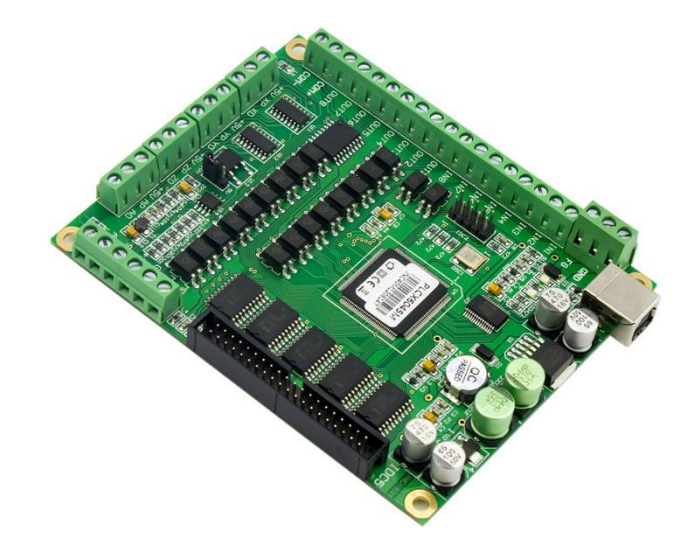

Рисунок 12 – контроллер станка с ЧПУ

Приведенный на рисунке 12 контролер для управления станком с ЧПУ имеет строго направленное назначение. Но существуют другие системы автоматического управления, такие как: Raspberry PI, STM32, Arduino. Данные универсальные технические решения являются уникальными представителями мира робототехники и электронных конструкторов, ведь благодаря ним можно обуздать основы создания роботов и автоматизированных систем, также они являются хорошими управляющими устройствами для различных разработок и проектов.

Существует еще множество других интересных контроллеров, но именно Raspberry PI, STM32 и Arduino попадают в список потенциального управляющего контроллера для предстоящего проекта. Рассмотрим каждое решение по отдельности, выделим плюсы и минусы, обсудим экономическую целесообразность и обоснуем выбор.

### **2.1 Рассмотрение платформы Raspberry PI**

Raspberry PI разрабатывается компанией Raspberry Pi Foundation, и является не просто контроллером, а целым одноплатным компьютером размером с банковскую карту.

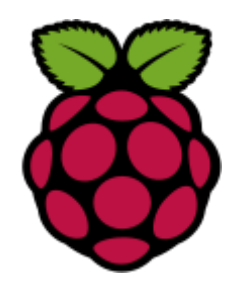

Рисунок 13 – логотип Raspberry PI

Технические характеристики данного контроллера на первый взгляд могут поразить, ведь процессор основан на архитектуре ARM, на котором основаны все современные процессоры персональных компьютеров. Главной особенностью является работа с огромным количеством операционных систем. Скорость процессора составляет около 700 МГц, что является достаточно сильным показателем для данного технического решения. Присутствует множество входов и выходов различного рода, от видеосигнала через цифровой HDMI-интерфейс до USB.

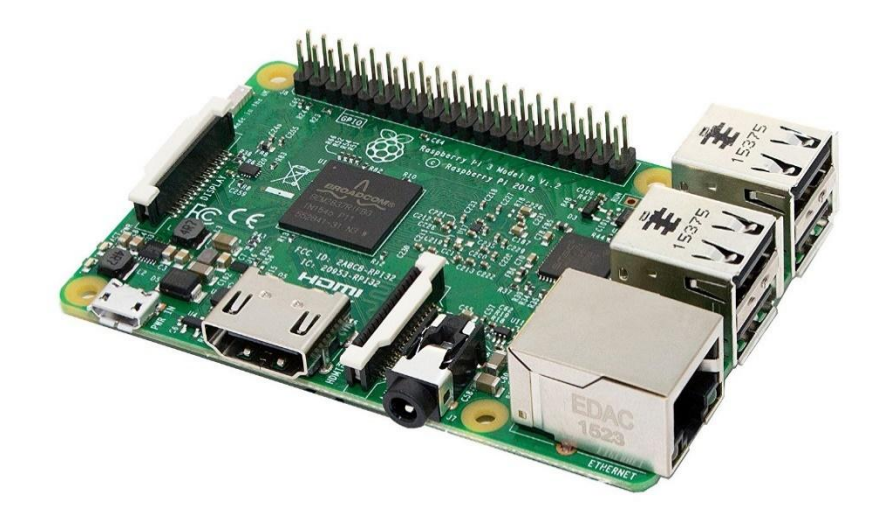

Рисунок 14 – плата Raspberry PI

Из-за мульти платформенной особенности процессора ARM существует возможность установки большинства современных операционных систем, таких как Windows 10 и Linux-подобных систем, в последствии можно воспользоваться большинством языков программирования и большинством удобных для вас средств разработки.

Благодаря своей высокой производительности данный компьютер часто используется для разработки сложных автоматизированных систем, в которых требуется высокая точность вычислений и быстрота обработки информации. В большинстве случаев Raspberry PI используют в проектах, в которых требуется компьютерное зрение, и посредством пакета OpenCV возможна реализация данной задачи.

Имея огромное количество преимуществ Raspberry PI имеет один недостаток – специфика использования и высокая цена. На данный момент существует множество версий данного компьютера, от недорогих и медленных до достаточно быстрых.

Так как наша разработка не использует компьютерное зрение, то весь потенциал данного решения раскрыт не будет, так что рассмотрим следующего претендента – STM32.

#### **2.2 Рассмотрение платформы STM32**

STM32 – является очередным популярным решением для проектирования профессиональных автоматизированных систем, которые могут послужить в различных областях. Данная платформа предназначена для более продвинутых пользователей, так как требует глубокого погружения в различные детали процесса создания роботизированных систем.

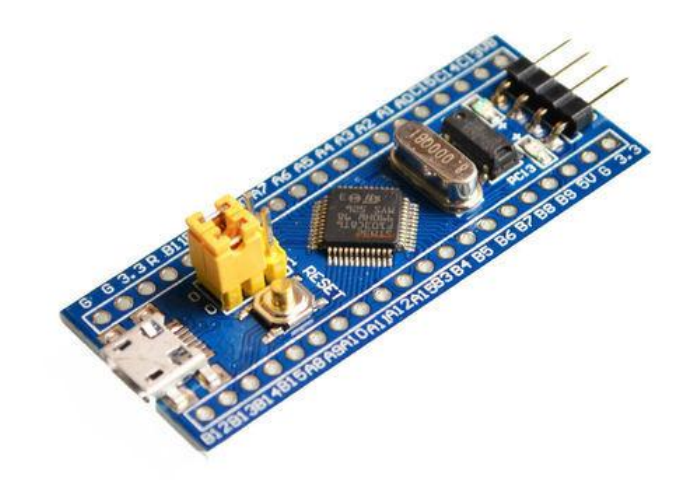

Рисунок 15 – отладочная плата SMT32

В основе платформы STM32 лежит микроконтроллер STMicroelectronics на базе процессоров с архитектурой ARM, основной особенностью которых является высокая вычислительная скорость, низкое энергопотребление и небольшая цена.

Свое начало STM32 положила в 2010 году. Изначально компанией STMicroelectronics выпускалось еще 4 модели на архитектуре ARM, но по характеристикам они сильно уступали текущему поколению контроллеров.

Для написания своих программных решений можно воспользоваться бесплатными средами разработки, такими как AC6 System Workbench и Atollic TrueStudio – современными IDE, в которых программа реализуется посредством написания кода на языке программирования C/С++.

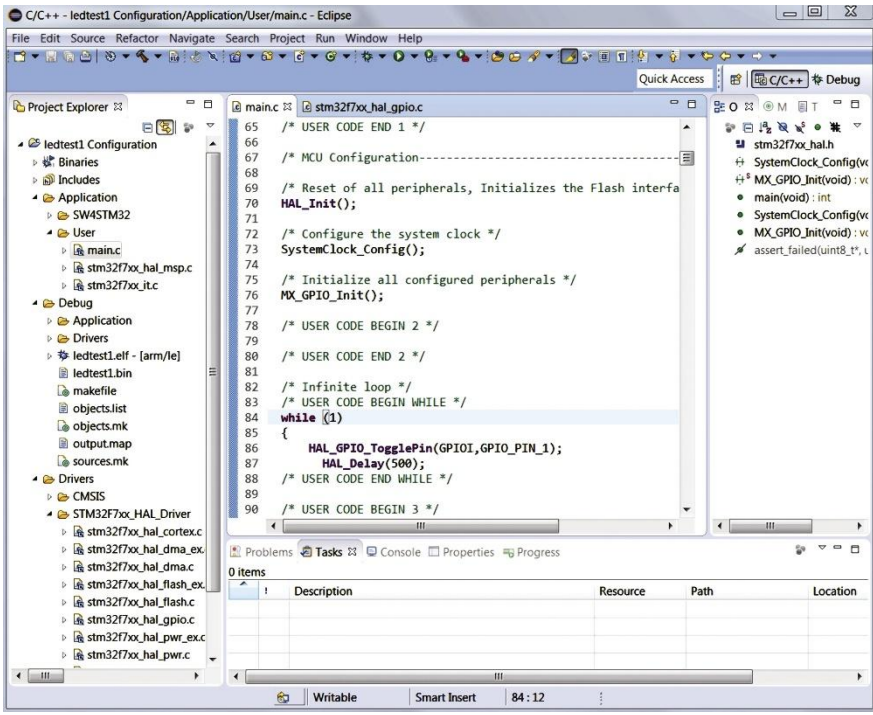

Рисунок 16 – интерфейс IDE AC6 System Workbench

| <b>Income Co</b><br>$\mathbf{x}$<br>R. ARM & Debug & AtollicTest/Code/main.c - Atollic TrueSTUDIO for STM32<br>ectronics.ru                                                                |                                                                           |                                                                  |                                                  |                                  |  |  |  |
|----------------------------------------------------------------------------------------------------|---------------------------------------------------------------------------|------------------------------------------------------------------|--------------------------------------------------|----------------------------------|--|--|--|
| File Edit View Run Window Help                                                                                                    |                                                                           |                                                                  |                                                  |                                  |  |  |  |
|                                                                                                    |                                                                           |                                                                  | Quick Access :                                   | 田国林                              |  |  |  |
| $\triangledown$ = $\blacksquare$<br>$\frac{1}{2}$<br><b>参 Debug ⊠</b>                                                                                                    | $\bullet$ B $\boxtimes$ (x)= V $\theta$ $\in$ $\bullet$ $\bullet$<br>$ -$ | <b>MMM</b> SFRs <b>WWW Registers</b> 23                          |                                                  | Ü<br>$\Box$                      |  |  |  |
| c AtollicTest.elf [Embedded C/C++ Application]                                                                                                    | ※ おそ 2 日日 5                                                               |                                                                  | ◎ 吨 日                                            | г٩<br>$\overline{a}$<br>гđ       |  |  |  |
| AtollicTest.elf                                                                                                    |                                                                           | Name                                                             |                                                  | Value                            |  |  |  |
| Thread #1 <main> (Suspended : Breakpoint)<br/><math>\equiv</math> main() at main.c:9 0x800020a</main>                                                                                      | [function: main] [type: Tempo   b and General Registers<br>$\sqrt{2}$     |                                                                  |                                                  |                                  |  |  |  |
| C:/Program Files (x86)/Atollic/TrueSTUDIO.for STM32 8.1                                                                                                    |                                                                           |                                                                  |                                                  |                                  |  |  |  |
| <b>ST-LINK</b>                                                                                                    |                                                                           |                                                                  | easyelectronics.ru                               |                                  |  |  |  |
|                                                                                                    | $\leftarrow$<br>$\mathbf{m}$                                              |                                                                  |                                                  |                                  |  |  |  |
|                                                                                                    |                                                                           | Ш                                                                |                                                  |                                  |  |  |  |
| Ш                                                                                                    |                                                                           | $\overline{\phantom{a}}$                                         |                                                  |                                  |  |  |  |
| c main.c 23 c system_stm3<br>$c$ main() at $0$<br>h main.h                                                                                                    | $\mathcal{P}_1$<br>$\Box$<br>⊟                                            |                                                                  |                                                  |                                  |  |  |  |
| 1 #include "main.h"                                                                                                    |                                                                           |                                                                  |                                                  |                                  |  |  |  |
| #include "stm32f1xx.h"<br>R                                                                                                    |                                                                           |                                                                  |                                                  |                                  |  |  |  |
| 40 int main(void)                                                                                                    |                                                                           | Fault BE Outline E Disass 23<br>$\qquad \qquad \Box$<br><b>n</b> |                                                  |                                  |  |  |  |
| <i>Š</i> yeÉectronics.ru<br>6 <b>volatile</b> uint8_t i;                                                                                                    | easvelectronics.ru                                                        |                                                                  | Enter location here easyelectromical             | 93. IL                           |  |  |  |
| $\overline{z}$                                                                                                    |                                                                           |                                                                  |                                                  |                                  |  |  |  |
|                                                                                                    |                                                                           | 9                                                                | SystemInit();                                    |                                  |  |  |  |
| SystemInit();<br>9<br>10                                                                                                    |                                                                           | $0800020a$ :                                                     | b1<br>0x800014c <systi< th=""><th></th></systi<> |                                  |  |  |  |
| 11<br>while(1)                                                                                                    |                                                                           | 13<br>0800020e:                                                  | $i++:$<br>ldrb.w<br>r3, [sp, #7]                 |                                  |  |  |  |
| 12<br>13<br>$1 + 1$                                                                                                    |                                                                           | 08000212:                                                        | adds<br>r3, #1                                   |                                  |  |  |  |
| 14<br>$1 - 1$                                                                                                    |                                                                           | 08000214:                                                        | uxtb<br>r3, r3<br>$-111$                         |                                  |  |  |  |
| 15<br>z.<br>16                                                                                                    |                                                                           |                                                                  |                                                  |                                  |  |  |  |
| 17<br>easyelectronics.ru                                                                                                    |                                                                           | es Jerectionics Tu□                                              | 国S23                                             | $\mathcal{D}_{\mathcal{D}}$<br>U |  |  |  |
| 18 return 0;<br>19<br>7                                                                                                    |                                                                           | $\blacksquare$ $M$ $\blacksquare$ $\blacksquare$ $\blacksquare$  | $\mathbb{X}$ 0                                   | $\mathbb{R}$ all<br>×            |  |  |  |
| 20                                                                                                    |                                                                           |                                                                  | Port $0 \times$                                  |                                  |  |  |  |
|                                                                                                    |                                                                           |                                                                  |                                                  |                                  |  |  |  |
| <b>E Cons</b> X   Memory & FreeR   SWV   SWV   Probl   Execu<br>$\qquad \qquad \Box$<br>п                                                                                                  |                                                                           |                                                                  |                                                  |                                  |  |  |  |
|                                                                                                    |                                                                           |                                                                  |                                                  |                                  |  |  |  |
| $\mathbb{R}$ $\mathbb{R}$ $\mathbb{R}$ $\mathbb{R}$ $\mathbb{R}$<br>7 D - D -<br>AtollicTest.elf [Embedded C/C++ Application] C:/Program Files (x86)/Atollic/TrueSTUDIO for STM32 9.0.1/AF |                                                                           |                                                                  |                                                  |                                  |  |  |  |
|                                                                                                    |                                                                           |                                                                  |                                                  |                                  |  |  |  |
| syelectronics.ru                                                                                                    |                                                                           |                                                                  |                                                  |                                  |  |  |  |
|                                                                                                    | Writable easyelesmartinsert<br>9:1                                        |                                                                  | easyelectronics.ru                               |                                  |  |  |  |

Рисунок 17 – интерфейс IDE Atollic TrueStudio

Данные среды разработки имеют компиляторы, которые переводят коды на языке C/C++ в машинные инструкции для процессора на ARM архитектуре. Для «прошивки» контроллера используют специальный программатор, к которому подключают компьютер через интерфейс USB, и который, в свою очередь, подключен к самому контроллеру.

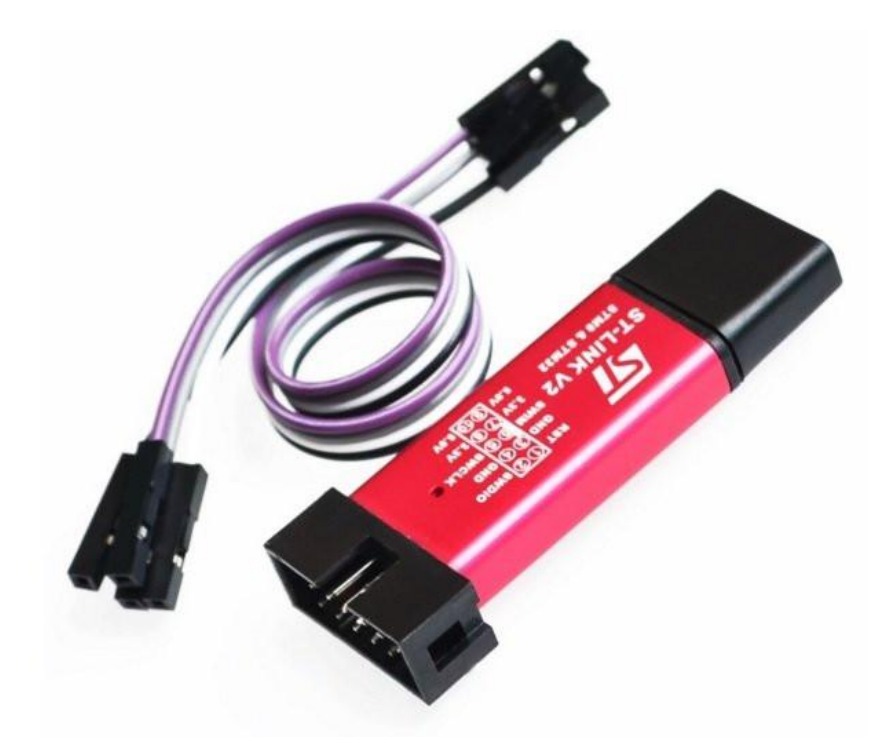

Рисунок 18 – USB программатор ST-LINK V2

Рассмотрим основные достоинства и недостатки. Основными достоинствами платформы STM32 являются:

1) высокая производительность (частота процессора до 36 МГц);

2) низкое потребление электроэнергии;

3) низкая стоимость;

4) широкий выбор роботизированных решений, которые можно реализовать;

5) большой выбор сред разработки;

6) взаимозаменяемость некоторых управляющих элементов платы.

Также перечислим основные минусы данного решения:

1) высокие требования к знаниям на начальном этапе, недружелюбие к новичкам;

2) малое количество литературы для изучения данной платформы;

3) малое количество готовых программных решений и библиотек.

Исходя из вышеперечисленных достоинств можно сделать вывод, что платформа STM32 является довольно перспективным решением для создания своих автоматизированных изобретений и имеет огромный потенциал, но взглянув на минусы встает вопрос о целесообразности данного выбора, поэтому рассмотрим последней вариант – платформу Arduino.

## **2.3 Рассмотрение платформы Arduino**

Arduino является торговой маркой, которая предоставляет аппаратнопрограммные решения для реализации простых автоматизированных систем.

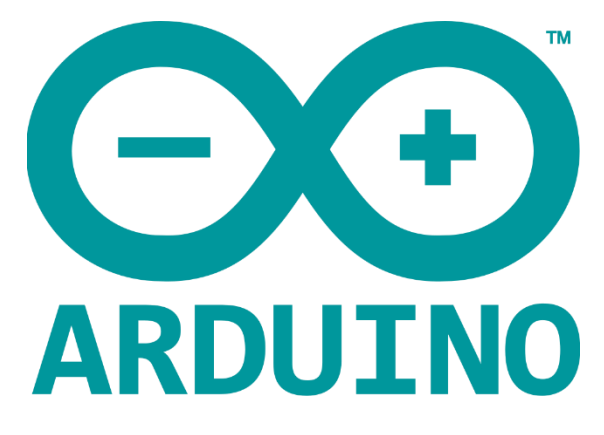

Рисунок 18 – логотип Arduino

Также Arduino представляет собой простую платформу для начинающих в области робототехники, с помощью которой возможно воссоздавать поистине впечатляющие электронные изобретения, способных взаимодействовать с окружающим миром.

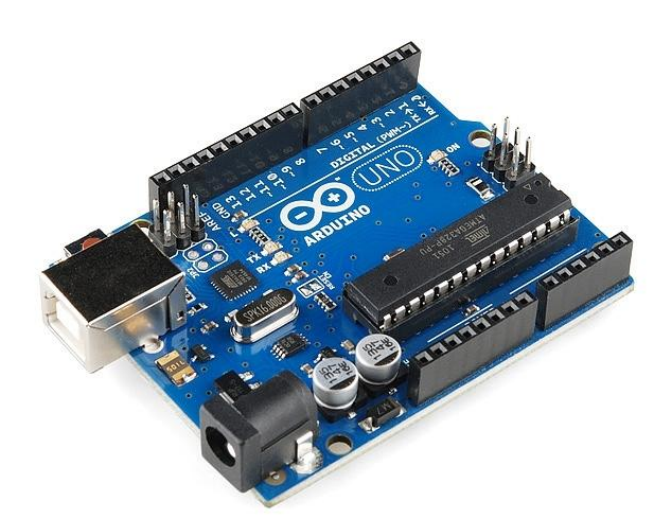

Рисунок 19 – плата Arduino UNO

С каждым днем популярность данной платформы растет, и не спроста, ведь каждому начинающему энтузиасту необходим старт, и именно данное решение является хорошим выбором для любителей создавать свои изобретения.

Спектр возможностей для реализации различных автоматизированных систем поражает, ведь в арсенале Arduino имеется множество аналоговых и цифровых датчиков, устройств ввода/вывода, индикаторов и других электронных компонентов.

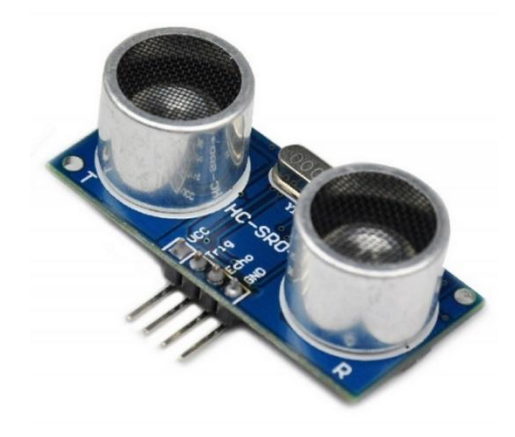

Рисунок 20 – ультразвуковой датчик расстояния HC-SR04

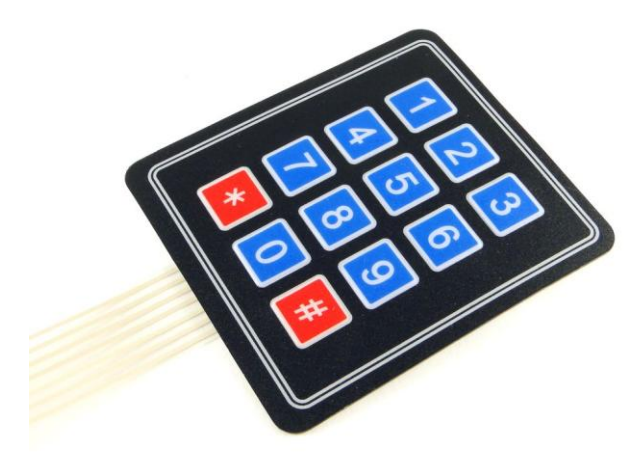

Рисунок 21 – матричная гибкая клавиатура

Используя ваше воображения и знания платформы Arduino возможно реализовать огромное количество различных роботизированных проектов. Рассмотрим некоторые интересные примеры:

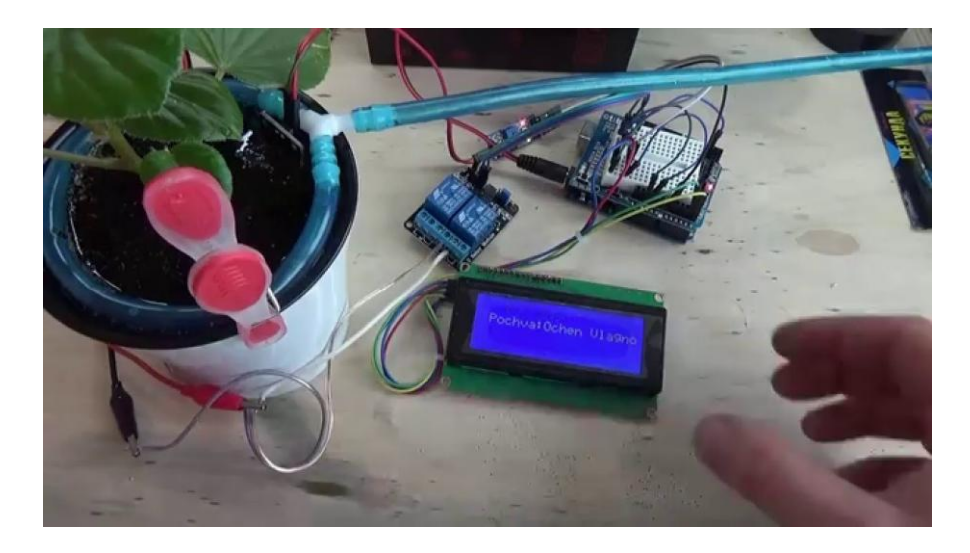

Рисунок 22 – система автоматического полива растения

Воспользовавшись датчиками влажности и реле автору удалось реализовать систему автоматического полива растения, используя небольшой дисплей он наблюдает за состоянием работы.

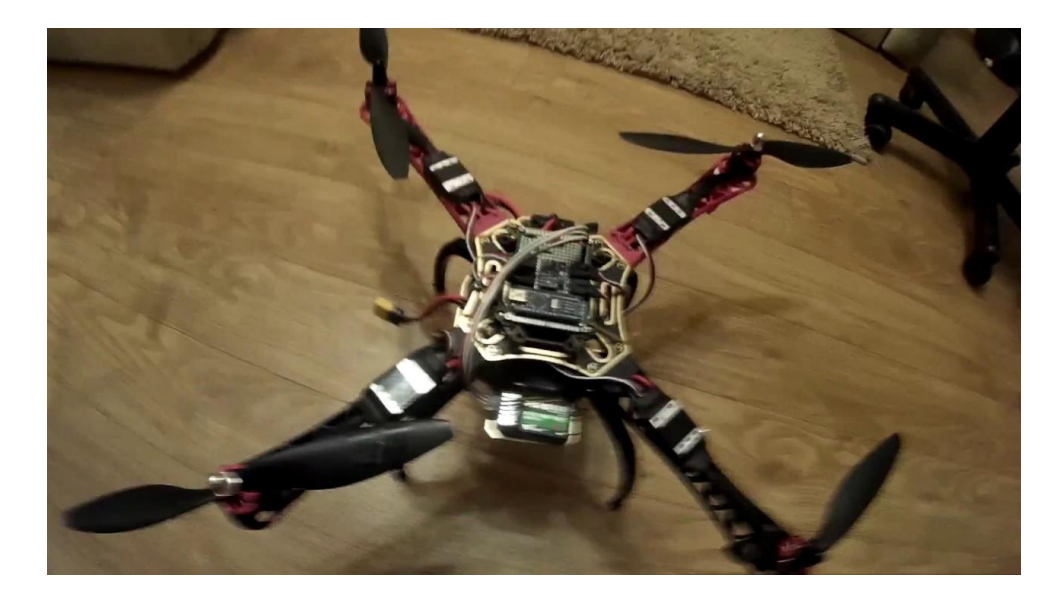

Рисунок 23 – квадрокоптер

Интересна реализация воздушных транспортных роботов, одними из которых являются квадрокоптеры.

Воспользовавшись датчиками уровня горизонта возможно реализовать автоматичное управление скоростью вращения вентилей для балансировки робота. Чаще всего его используют для запечатления красивых видов с воздуха, снарядив его камерой.

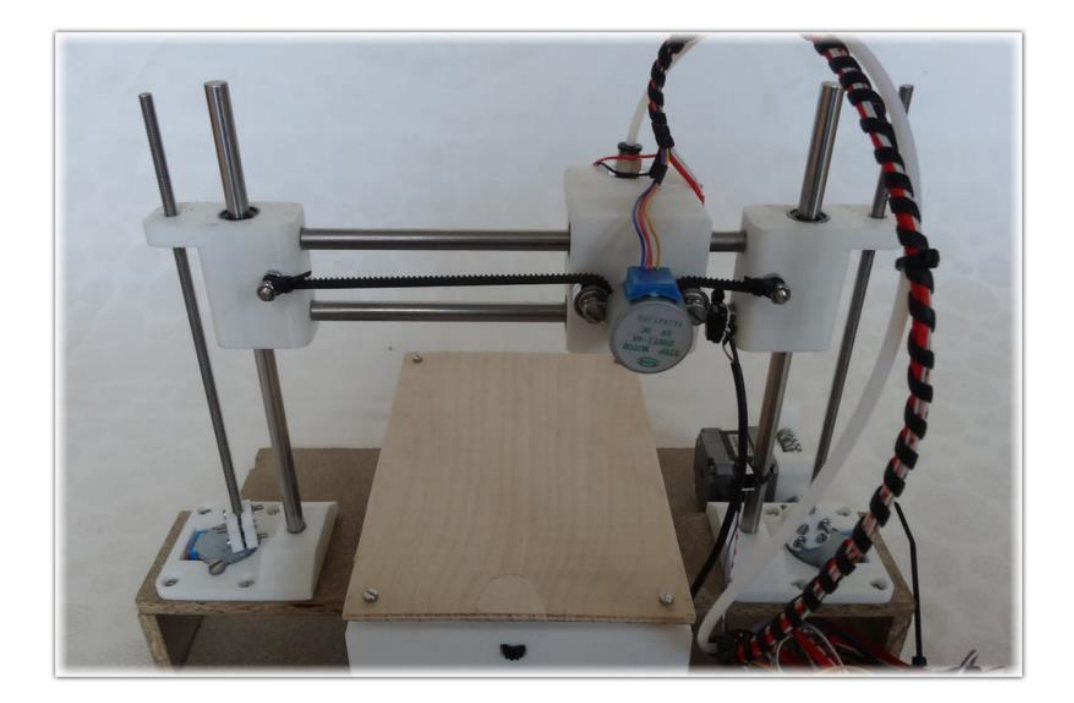

Рисунок 24 – 3Д принтер

Для реализации 3Д принтера и подобных ей различных станков достаточно воспользоваться парой шаговых электродвигателей, специальным драйвером для их управления и экструдером для подачи расплавленного материала.

Рассматривая вышеперечисленные реализации стоит упомянуть ранее обсужденный STM32, ведь фактически данная платформа способна воссоздать точно такие же автоматизированные системы. Аппаратные отличия заключаются в различной архитектуре процессоров - STM32 использует архитектуру ARM, в то время как Arduino предпочитает AVR.

По аналогии с STM32 для написания программных решений Arduino обладаем своей средой разработки Arduino IDE, которая в качестве языка программирования также использует C/C++. Неспроста между C и C++ стоит знак разделения, ведь в данных средах присутствует возможность использования сразу несколькими особенностями данных языков, например, вы можете воспользоваться объектно-ориентированными возможностями языка C++ при написании своей управляющей программы.

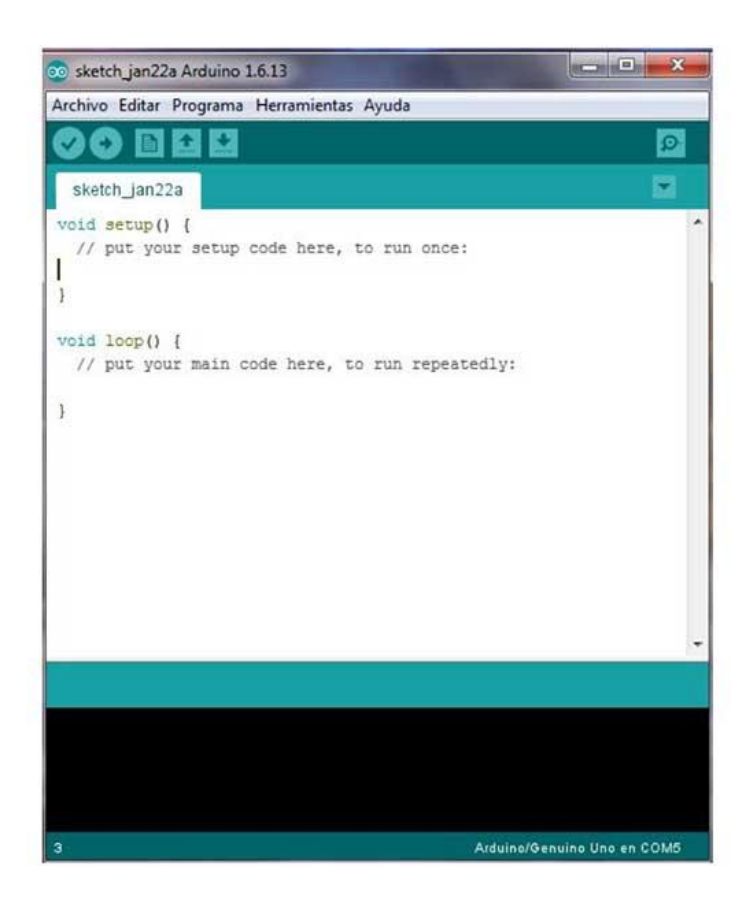

Рисунок 25 – интерфейс Arduino IDE

Рассмотрим аргументы, которые заставят нас выбрать в качестве управляющей платформы нашего робота именно Arduino:

- 1) Доступная цена;
- 2) Платформа дружелюбна к новичкам;
- 3) Огромное количество литературы;
- 4) Огромное количество готовых программных решений и библиотек;
- 5) Достаточная производительность для большинства задач;
- 6) Удобная среда разработки Arduino IDE, использующая для написания кода язык программирования С/C++.

Таким образом нами были рассмотрены такие платформы как Raspberry PI, STM32 и Arduino, исходя из достоинств и недостатков предпочтение пало на третье решение.

Нам удалось выбрать управляющую платформу, в следующем пункте мы рассмотрим необходимые материалы и электронные компоненты для реализации колесного транспортного робота.

#### **2.4 Выбор необходимых компонентов и материалов**

В предыдущем пункте в качестве управляющей платформы была выбрана плата Arduino, но для реализации робота-машины этого будет недостаточно. Для приведения в движение нам понадобятся электродвигатели постоянного тока 9 В по паре на каждую ось и колеса. Для управления данными двигателями будем использовать специальный драйвер, так как для питания двигателей 5 вольт, которые предоставляют пины Arduino, будет недостаточно. Так как мы реализовываем удаленное управление нам понадобится модуль Bluetooth. Также наш робот должен ориентироваться в прямоугольной системе координат, для расчета параметров данной системы нам поможет датчик скорости, который будет отсчитывать пройденное расстояние. Для питания системы воспользуемся шестью аккумуляторными батареями 1.2 В.

С необходимыми электронными компонентами удалось разобраться, теперь необходимо определиться с платформой, где все это будет находиться. Воспользуемся готовым решением в виде комплекса, в который входят 4 двигателя постоянного тока с колесами и 2 платформы.

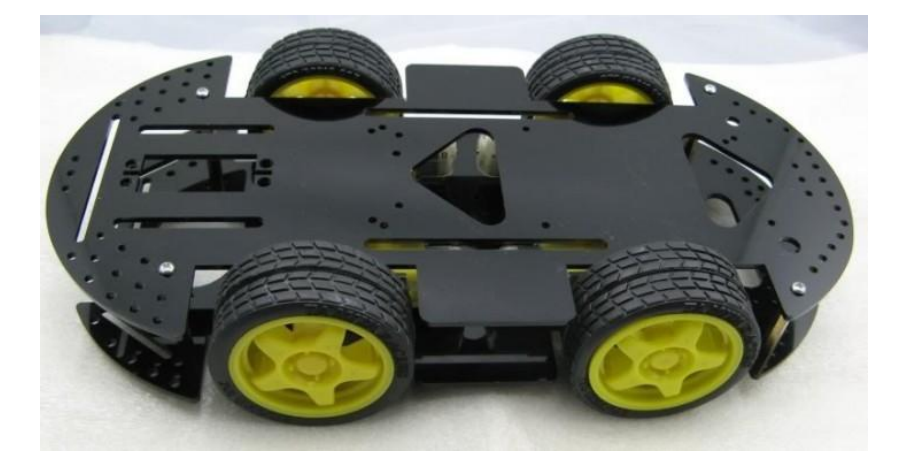

Рисунок 26 – шасси колесного робота

В состав семейства Arduino входит огромное количество моделей данной платформы, каждая из которых обладает своими особенностями и недостатками, мы выберем Arduino Leonardo, так как она имеет небольшие габариты и необходимый набор функций.

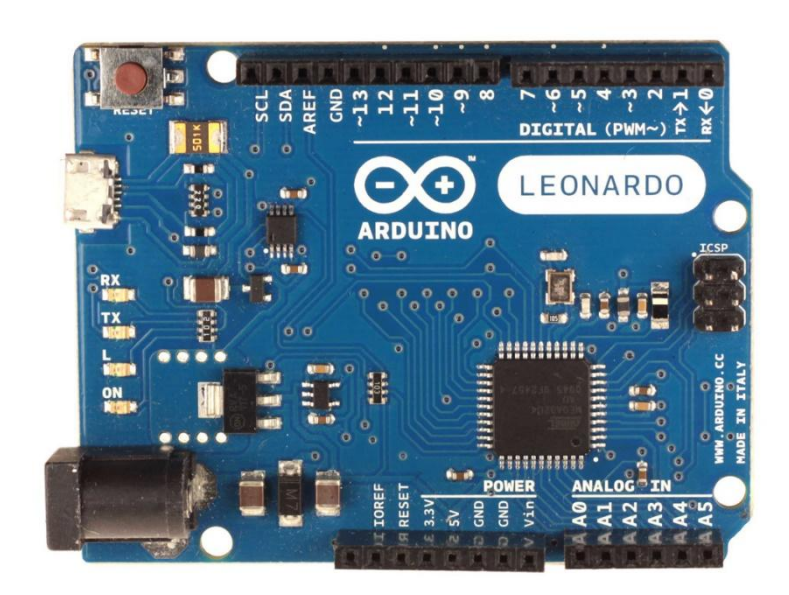

Рисунок 27 – плата Arduino Leonardo

Рассмотрим технические особенности данной платформы. Leonardo имеет в своем арсенале 16 МГц ATmega32u4 процессор, вход для питания от 7 В до 12 В и регулятор напряжения 5 В. В отличии от STM32 Arduino имеет встроенный программатор с интерфейсом USB для прошивки, а также питания платы от компьютера. Имеется 14 цифровых пинов, 7 из которых поддерживают ШИМ-сигнал в виде 8-битного числа, логической единицей является 5 В, нулем – 0 В, а максимальный ток вывода составляет 40 мА, а также 6 аналоговых пинов, предоставляющих сигнал в виде 10-битного числа.

Присутствуют световые индикаторы в виде светодиодов (RX, TX, L, ON), сигнализирующие наличие сигнала на одном из данных каналов. Рассмотрим наглядное расположение элементов платы на рисунке 28.

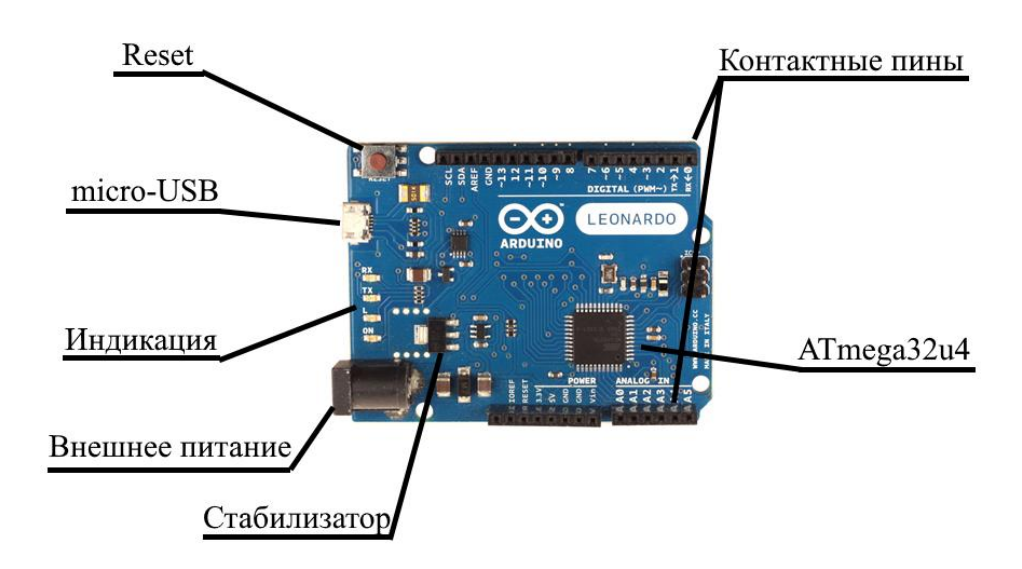

Рисунок 28 – описание элементов платы Arduino Leonardo

В качестве драйвера двигателей постоянного тока воспользуемся модулем L298N H-bridge.

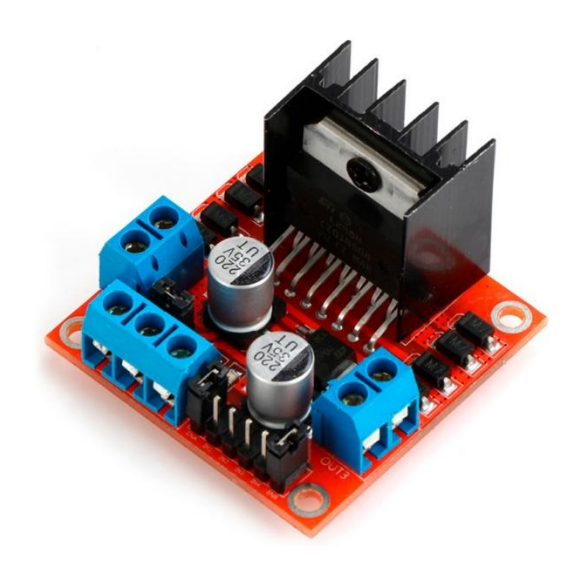

Рисунок 29– драйвер L298N

Особенностью данного модуля является Н-мост, главная функция которого менять полярность на нагрузке, таким образом подавая цифровые сигналы на пины In1, In2, In3, In4 возможно менять направление движения двигателей, а влияя на входы EnA и EnB с помощью ШИМ-сигнала реализуется регулировка скорости вращения двигателей.

Рассмотрим технические характеристики:

- питание двигателей до 35 В;
- рабочий ток двигателей 2 А;
- вес 33 г.

Рассмотрим элементы, расположенные на данном модуле на рисунке 30.

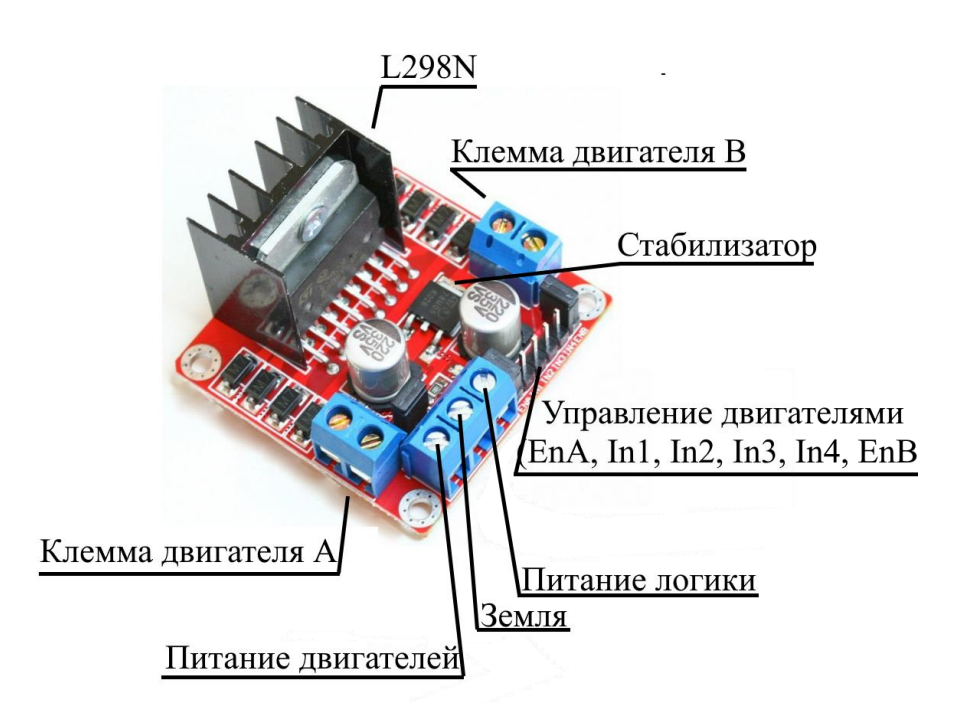

Рисунок 30 – описание элементов драйвера L298N

Для реализации удаленного управления воспользуемся Bluetooth модулем HC-06.

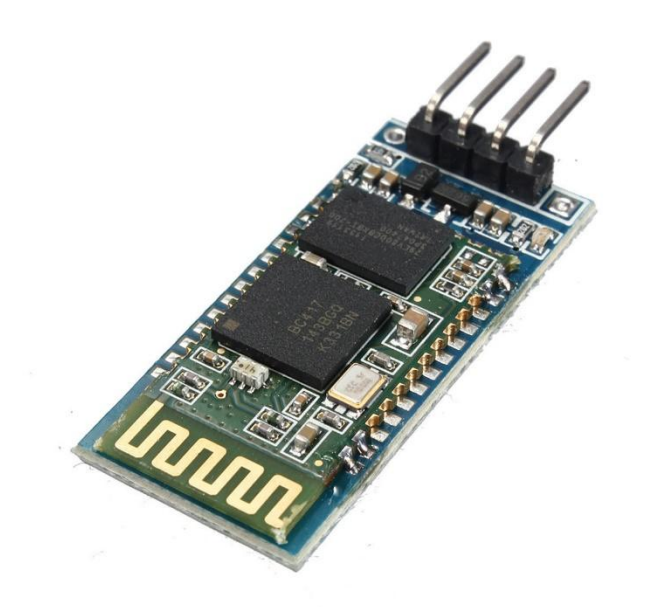

Рисунок 31 – Bluetooth модуль HC-06

Данный модуль служит для беспроводного управления системой автоматического управления. Подключается к Arduino Leonardo по последовательному порту RX/TX. Рассмотрим основные технические характеристики:

- входное напряжение составляет 5В;
- выходное напряжение логической единицы 3,3 В;
- ток потребления 50 мА;
- дальность связи 30 м.

Источником питания будет являться комплект из 6 аккумуляторных батарей 1,2 В.

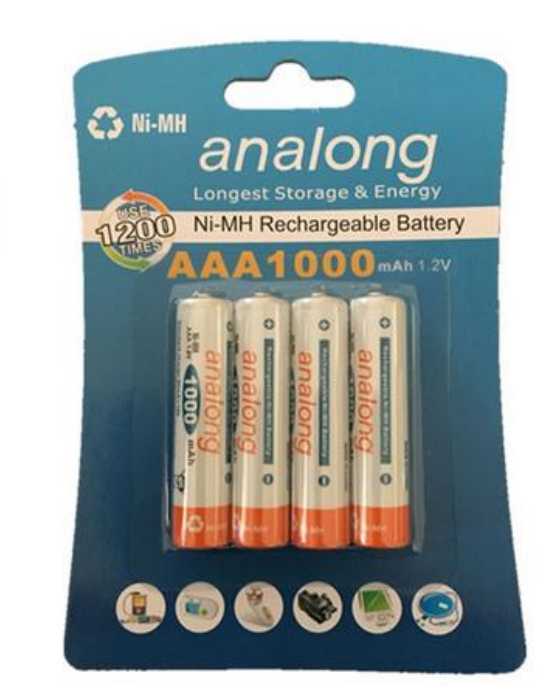

Рисунок 32 – упаковка аккумуляторных батарей analog

Для расчета, пройденного роботом пути воспользуемся датчиком скорости, состоящего из диска энкодера и платы с оптической парой.

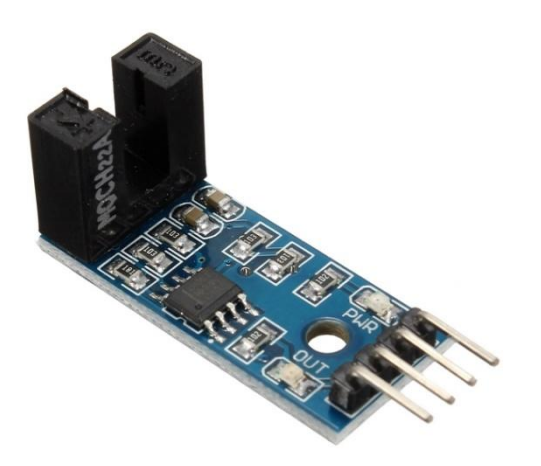

Рисунок 33 – датчик скорости B83609

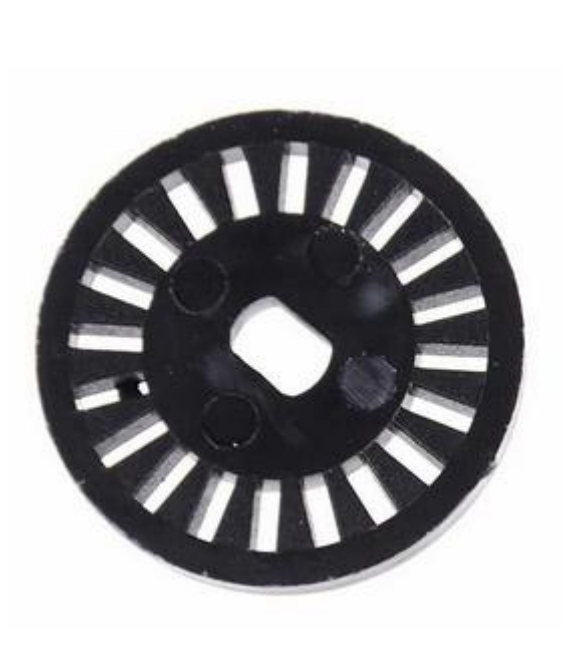

Рисунок 34 – диск энкодера

Как видно на рисунке 34 мы воспользуемся диском энкодера с 20ю отверстиями. В комплексе данное устройство представляет собой датчик скорости, диск энкодера которого присоединяется к оси двигателя и соответственно получает от него вращение. Во время вращения диска работает оптическая пара в виде испускающего инфракрасный свет диода и принимающего фототранзистора. Данный датчик присылает цифровой сигнал в виде логической единицы при прохождении света через отверстие энкодера. Таким образом возможна реализация алгоритма подсчета пройденного пути, рассчитав отношение количества импульсов к длине окружности колеса робота.

Для раздачи питания также воспользуемся макетной платой, к которой припаяем 3 штекера.

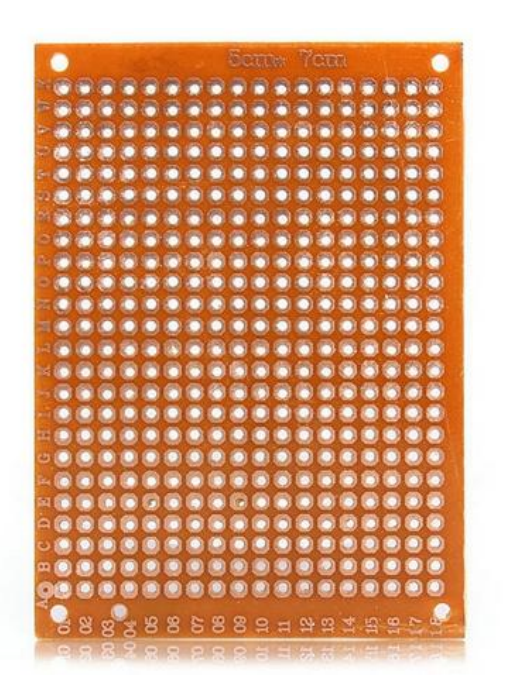

Рисунок 35 – макетная плата

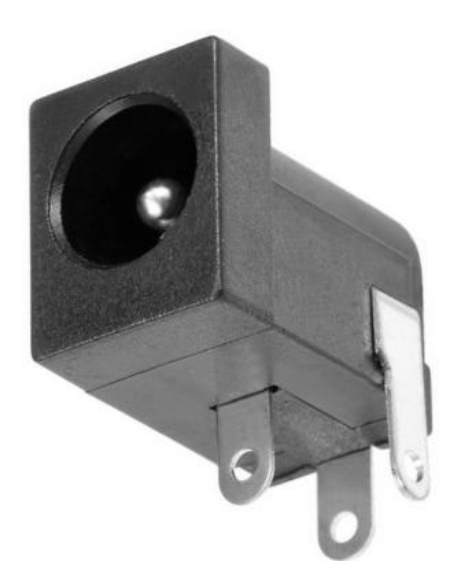

Рисунок 36 – разъем питания

Благодаря данной макетной плате и штекерам нам удастся распараллелить питание от 6 аккумуляторных батарей на драйвер и контроллер Arduino.

Мы выбрали необходимые компоненты, которые необходимы для реализации нашей цели.

В данной главе мы рассмотрели возможные варианты управляющей платформы для нашей разработки, а именно Raspberry PI, STM32 и Arduino, и оценив достоинства и недостатки данных технологий было принято решение в пользу третьего. Также был составлен список необходимых электронных компонентов и материалов, необходимых для реализации колесного робота. В следующей главе мы опишем алгоритмы работы программы данной разработки и напишем управляющую программу в среде разработки Arduino IDE.

## **3 Создание колесного робота-машины**

Определившись с набором необходимых компонентов, предстоит выполнить следующую задачу: описать алгоритм работы робота, написать управляющую программу, собрать, скомпоновать и соединить все элементы в единую систему и загрузить управляющую программу в контроллер.

В данной выпускной работе рассматривается колесный робот, управляемый дистанционно и ориентированный в прямоугольной системе координат, поэтому мы опишем несколько алгоритмов, которые будут реализовывать следующие операции:

- 1) общий вид алгоритма работы робота;
- 2) работа модуля Bluetooth;
- 3) работа датчика скорости;
- 4) обработка сигналов;
- 5) управление движением робота.

Идея реализации перемещения робота в системе прямоугольных координат такова: пользователь по устройству, подключенному к роботу через Bluetooth, присылает два числа: первое – координата X, второе – Y, данный сигнал обрабатывается и с помощью тригонометрических формул 1 и 2 переводится в полярные координаты: D – расстояние и φ – угол поворота. Зная отношение количества импульсов датчика скорости к пройденному расстоянию и углу поворота робота, можно посчитать необходимое число сигналов для поворота и преодоления дистанции.

$$
\varphi = artg \frac{\Delta x}{\Delta y}
$$

(1)

$$
D = \frac{\Delta x}{\sin(\varphi)}
$$

(2)

## **3.1 Описание алгоритмов работы**

Опишем общий алгоритм работы робота, а также алгоритмы работы его модулей:

- 1) Включение робота;
- 2) Позиционирование себя в точке 0;0 прямоугольной системы координат;
- 3) Ожидание сигнала с модуля Bluetooth;
- 4) Сигнал получен;
- 5) Перевод прямоугольных координат в полярные координаты (обратная геодезическая задача);
- 6) Определение количества импульсов для поворота и перемещения;
- 7) Поворот робота на φ градусов;
- 8) Движения робота на расстояние D в сантиметрах;
- 9) Останов;
- 10) Прибавка Δх и Δу к изначальным нулевым координатам, запоминание текущей позиции;
- 11) Вывод значений координат x и y;
- 12) Ожидание сигнала с модуля Bluetooth…

Изобразим данный алгоритм в виде блок-схемы на рисунке 38.

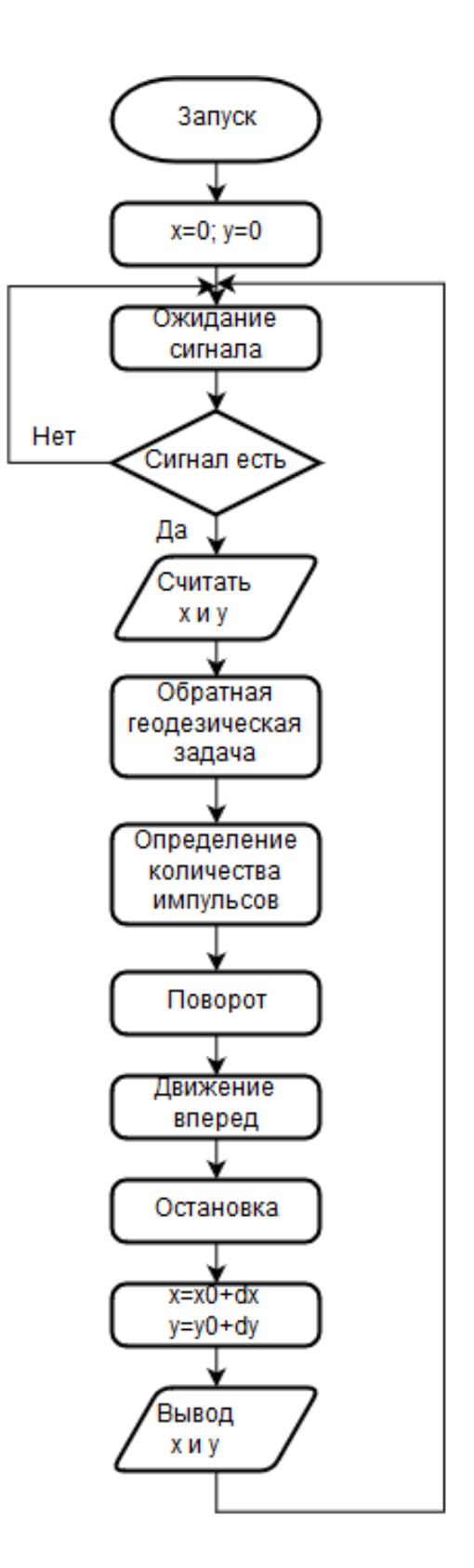

Рисунок 38 – блок-схема алгоритма общей работы системы

Рассмотрим каждую операцию по-отдельности. Опишем алгоритм работы функции по выполнении обратной геодезической задачи:

- 1) Получение значений параметров x и y;
- 2) Проверка на частный случай;
- 3) Определение четверти прямоугольной системы координат;
- 4) Расчет угла поворота  $\varphi$ ;
- 5) Расчет дальности D;
- 6) Возвращение значений параметров  $\varphi$  и D.

Рассмотрим блок-схему данного алгоритма при частном случае на рисунке 39.

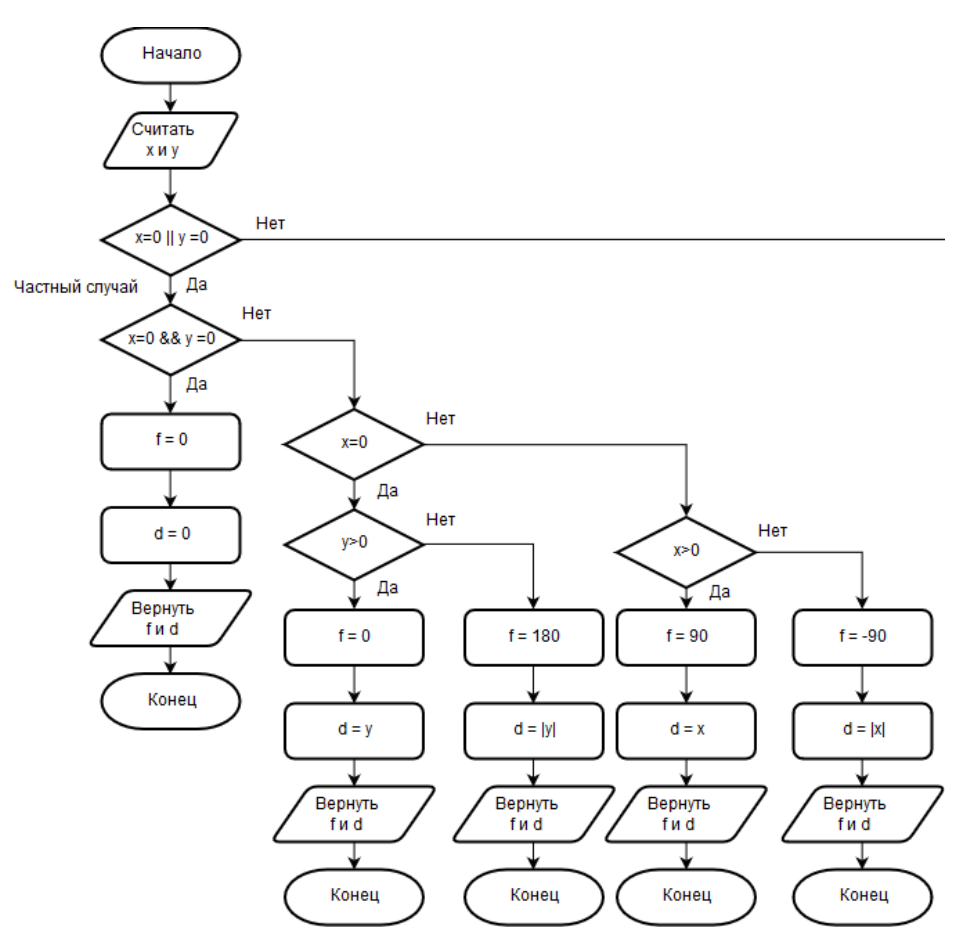

Рисунок 39 – блок-схема алгоритма работы обратной геодезической задачи при частном случае

Рассмотрим блок-схему алгоритма обратной геодезической задачи в обычном случае на рисунке 40.

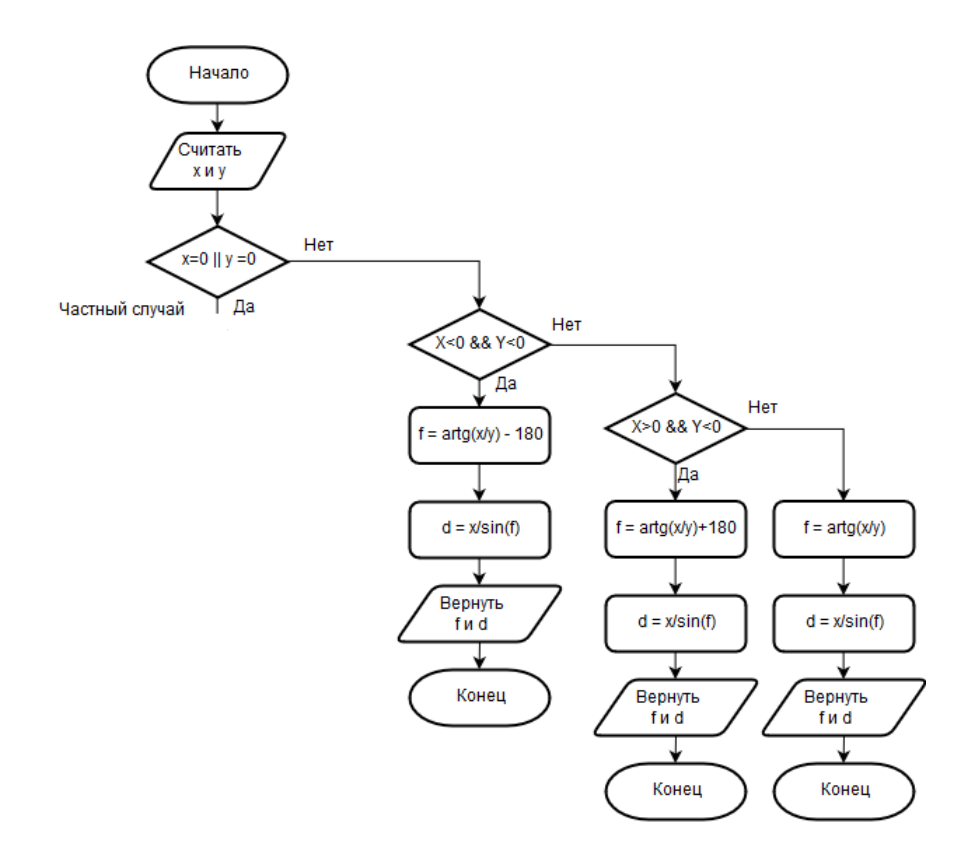

Рисунок 40 – блок-схема алгоритма обратной геодезической задачи

Опишем алгоритм работы функции по определению необходимого количества импульсов для поворота машины и движения вперед. Для этого нам необходимо определить диаметр колеса, он равен 6,5 см. По формуле 3 найдем длину окружности колеса.

$$
L=\pi*D
$$

(3)

Длина окружности колеса равна 20,4 см. Далее по формуле 4 найдем расстояние, проходимое роботом за 1 импульс датчика скорости.

$$
L_{\text{HMI}} = \frac{L}{N_{\text{HMI}}} \tag{4}
$$

Всего отверстий в диске энкодера  $N_{\text{unif}}=20$ , следовательно, пройденное расстояние за 1 импульс  $L_{\text{mm}} = 1,02 \text{ cm}$ . Подсчитано, что поворот на 360°

робот выполняет за 523 импульса, по формуле 4 рассчитаем угол поворота за 1 импульс.

$$
\varphi_{\text{HMI}} = \frac{\varphi}{N_{\text{HMI}}} \tag{5}
$$

За один импульс робот поворачивается на 0,6 . Таким образом мы, исходя из рассчитанных данных, найдем необходимое количество импульсов для достижения роботом точки с заданными нами координатами.

Чтобы при известных значениях параметров угла  $\varphi$  и дальности D определить количество импульсов, обратимся к следующим формулам:

$$
I_{\varphi} = \frac{\varphi}{0.6}
$$
 (6)  

$$
I_{D} = \frac{D}{1.02}
$$

(7)

Алгоритм данной операции будет выглядеть следующим образом:

- 1) Получение значений параметров f и d;
- 2) Расчет количества импульсов для поворота по формуле 6;
- 3) Расчет количества импульсов для движения вперед по формуле 7;
- 4) Возвращение значений параметров ImpF и ImpD;

Рассмотрим блок-схему данного алгоритма на рисунке 41.

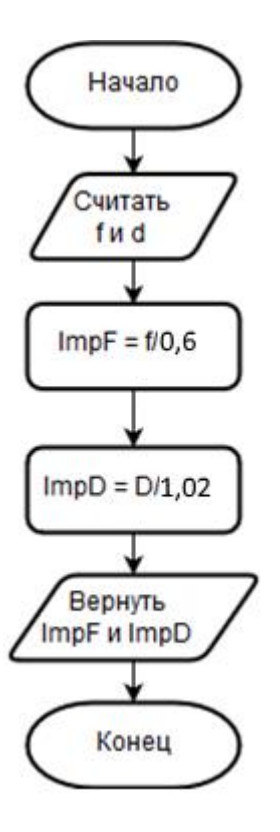

Рисунок 41 – блок-схема алгоритма расчета количества импульсов

После определения количества импульсов необходимого для правильного перемещения робота в намеченную нами точку перво-наперво ее необходимо повернуть на рассчитанный угол. Рассмотрим алгоритм работы данной функции.

- 1) Получение значений параметра ImpF;
- 2) Проверка знака параметра ImpF;
- 3) Поворот робота;
- 4) Остановка.

Значение переменной ImpF при определенных начальных параметрах x и у может быть отрицательным или положительным, знак определит сторону, в которую будет поворачивать робот.

Рассмотрим блок-схему алгоритма данной функции на рисунке 42.

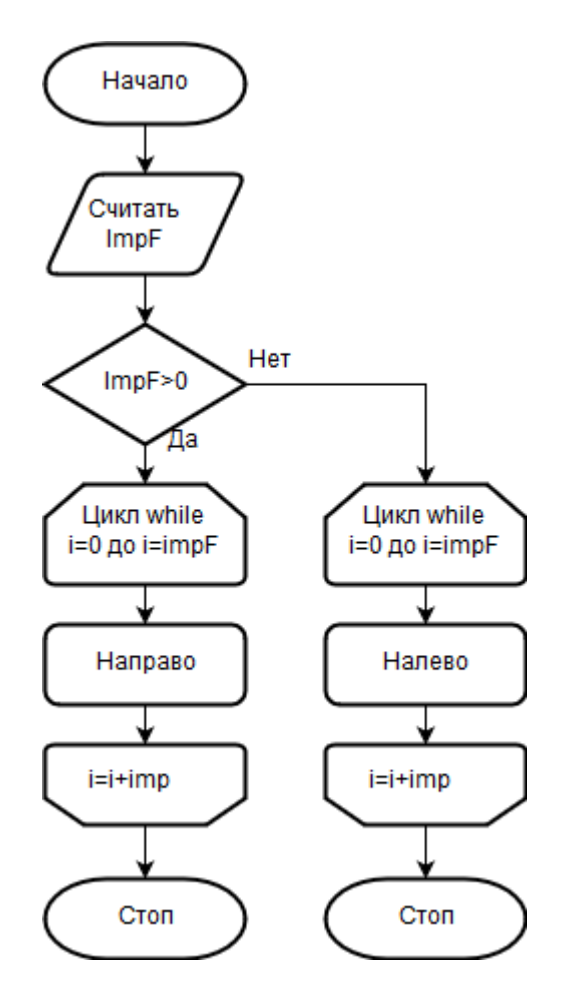

Рисунок 42 – блок-схема алгоритма функции поворота робота

После поворота робот поедет вперёд на рассчитанное количество импульсов датчика скорости. Рассмотрим алгоритм работы данной функции:

- 1) Получение значения ImpD;
- 2) Движение вперед;
- 3) Остановка.

Опишем данный алгоритм блок-схемой.

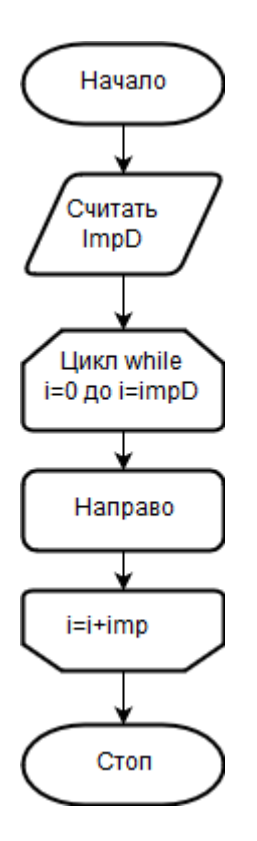

Рисунок 43 – блок-схема алгоритма движения вперед

Таким образом мы описали и изобразили в виде блок-схем основные алгоритмы функций, который примут участие в работе нашей автоматизированной системы. В следующем пункте будет рассмотрен код, написанный на языке С/С++ в среде разработки Arduino IDE.

## **3.2 Написание управляющей программы**

Для написания программы воспользуемся средой разработки Arduino IDE.

Листинг 1 – код управляющей программы

```
// Подключение библиотеки математических функций
#include "math.h"
```

```
// Блок переменных
#define engB 3
#define in1 8
#define in2 7
#define in3 6
#define in4 5
#define engA 9
#define enc_imp 13
int X;
int Y;
int X0 = 0;int Y0 = 0;double F = 0;
double D = 0;
int impF = 0;
int impD = 0;boolean flag = HIGH;
```
Продолжение листинга 1 на странице 54.

```
// Блок функций и методов
// Основной метод работы робота
void doWork() { 
   definePollar();
   impCounter();
   turn();
   forward();
}
// Перевод из градусов в радианы
double rad(double deg) {
   double rad;
  rad = deg * PI / 180;
  return rad;
}
// Программная реализация блок-схемы рисунков 39, 40
void definePollar () { 
   if (X == 0 || Y == 0) { // Частный случай
    if (X == 0 \& X \ Y == 0)F = 0:
      D = 0;\} else if (X == 0) {
      if (Y > 0) {
        F = 0;
        D = Y; } else {
        F = 180;D = abs(Y); }
```
Продолжение листинга 1 на странице 55.

```
 } else if (X > 0) {
      F = 90;D = X; } else {
      F = -90;
     D = abs(X); }
   } else if (X < 0 && Y < 0) { // Стандартный случай
    F = (180 * \text{atan}(X / Y)) / PI - 180;D = X / sin(rad(F));\} else if (X > 0 66 Y < 0) {
    F = (180 * \text{atan}(X / Y)) / PI + 180;D = X / sin(rad(F)); } else {
    F = (180 * \text{atan}(X / Y)) / PI;D = X / sin(rad(F)); }
  F = F - F0;
  F0 = F + F0;
// Программная реализация блок-схемы рисунка 41
void impCounter () {
  impF = F / 0.6;
  impD = D / 1.02;
```
Продолжение листинга 1 на странице 56.

}

```
// Программная реализация блок-схемы рисунка 42
void turn () { 
   if (impF > 0) { // Поворот вправо
    for (int i = 0; i = ! impF; i = i +digitalRead(enc_imp)) {
       digitalWrite(in4, HIGH);
       digitalWrite(in3, LOW);
       digitalWrite(in2, LOW);
      digitalWrite(in1, HIGH);
     }
   } else { // Поворот влево
     for (int i = 0; i = 1 abs(impF); i = i + 1digitalRead(enc_imp)) {
       digitalWrite(in4, LOW);
       digitalWrite(in3, HIGH);
       digitalWrite(in2, HIGH);
      digitalWrite(in1, LOW);
     }
   }
   stopEng();
}
// Программная реализация блок-схемы рисунка 43
void forward () { // Вперед
for (int i = 0; i = ! impD; i = i + ...digitalRead(enc_imp)) {
    digitalWrite(in4, LOW);
     digitalWrite(in3, HIGH);
     digitalWrite(in2, LOW);
     digitalWrite(in1, HIGH);
   }
   stopEng();
}
```
Продолжение листинга 1 на странице 57.

```
// Подача питания на двигатели
void enEng() {
  digitalWrite(engA, HIGH);
   digitalWrite(engB, HIGH);
}
```

```
// Блокировка двигателей
void stopEng() {
  digitalWrite(in4, HIGH);
  digitalWrite(in3, HIGH);
   digitalWrite(in2, HIGH);
   digitalWrite(in1, HIGH);
}
```

```
// Предварительные настройки
void setup() {
   Serial1.begin (9600);
   pinMode (engB, OUTPUT);
   pinMode (in1, OUTPUT);
   pinMode (in2, OUTPUT);
   pinMode (in3, OUTPUT);
   pinMode (in4, OUTPUT);
   pinMode (engA, OUTPUT);
   pinMode (enc_imp, INPUT);
   enEng();
}
```
Продолжение листинга 1 на странице 58.

```
// Тело бесконечного цикла
void loop() {
  if (flag == HIGH) {
    Serial1.println("X = " || X0, "Y = " || Y0);
    flac = LOW;
   }
   if (Serial1.available() > 0 ) { // Проверка на
наличие сигнала
     X = Serial1.read() – X0; // Присвоение переменной
X значение сигнала
    delay(100); while (Serial1.available() == 0) { // Ожидание
следующего сигнала
     delay(100); }
     Y = Serial1.read() – Y0; // Присвоение переменной 
Y значения след. сигнала
    flac = HIGH:doWork(); // Выполнение основной функции
     X0 = X0 + X; // Изменение фактических 
координт
    Y0 = Y0 + Y; }
  delay(100);
}
```
Нам удалось написать управляющую программу средствами Arduino IDE. В следующем пункте будет рассмотрен процесс компоновки модулей робота и схема подключения исследуемой системы.

## **3.3 Сборка и компоновка оборудований и материалов**

В данном пункте мы представим таблицу распиновки, а также изобразим общую схему подключения всех компонентов нашей разработки.

Для начала рассмотрим разработанную средствами САПР Catia v5 математическую модель ожидаемого вида колесного робота-машины на рисунке 44.

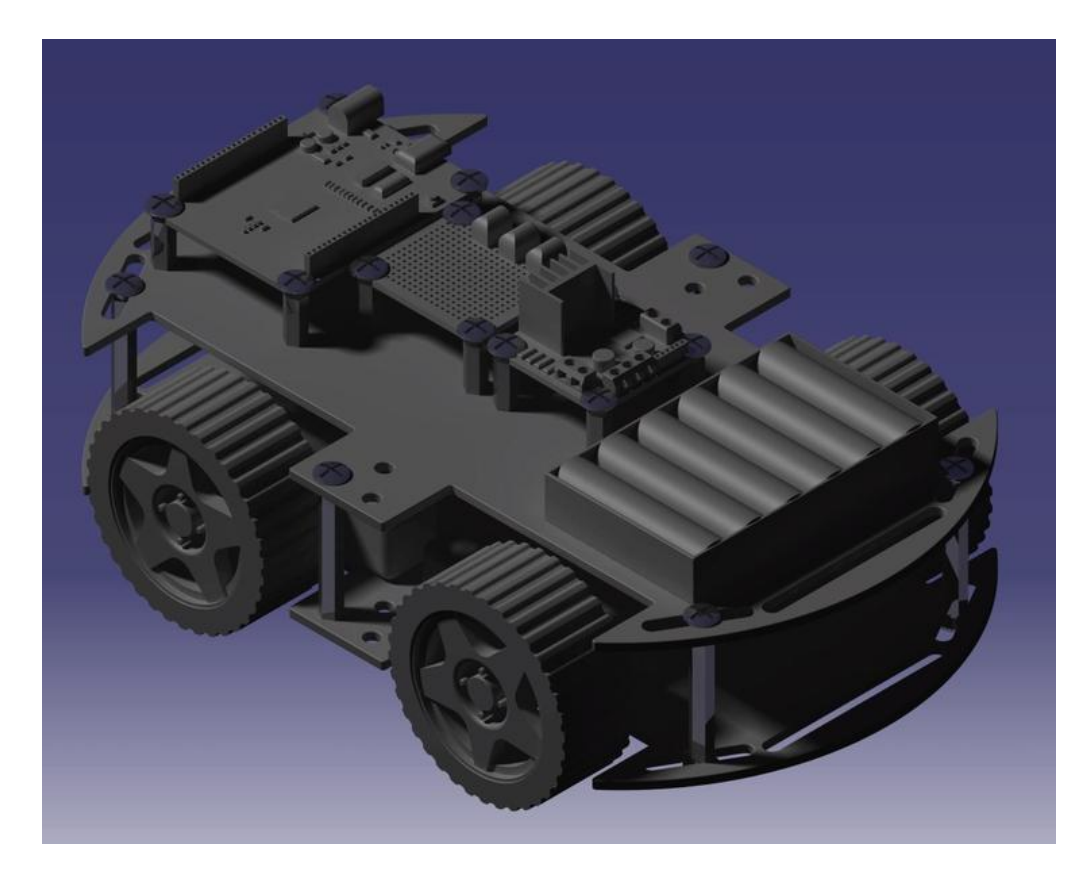

Рисунок 44 – математическая модель робота-машины

Рассмотрим таблицы распиновки всех модулей робота.

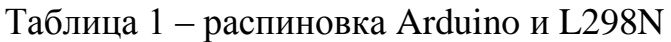

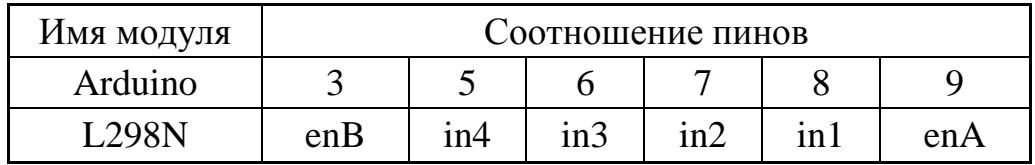

Таблица 2 – распиновка Arduino и HC-06

| Имя модуля | Соотношение пинов |  |     |     |  |
|------------|-------------------|--|-----|-----|--|
| Arduino    |                   |  |     | Gnd |  |
| $HC-06$    |                   |  | Vcc | Gnd |  |

Таблица 3 – распиновка Arduino и датчика скорости B83609

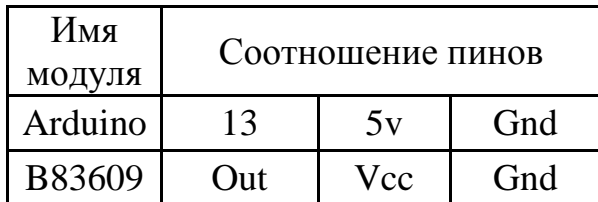

Рассмотрим схему подключения модулей на рисунке 45.

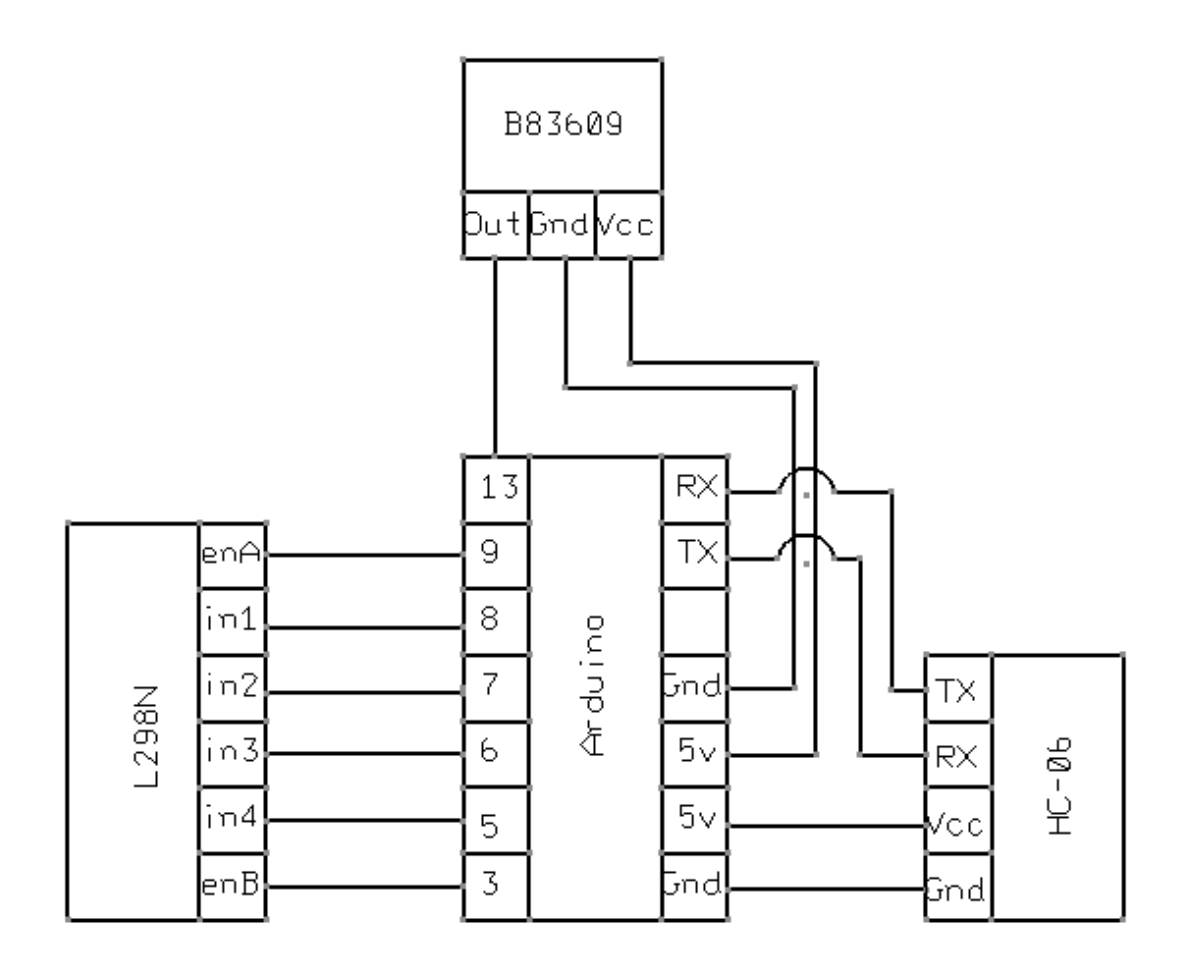

Рисунок 45 – общая схема подключения

Также рассмотрим наглядную схему подключения c остальными компонентами, которая была изображена с помощью программы Fritzing.

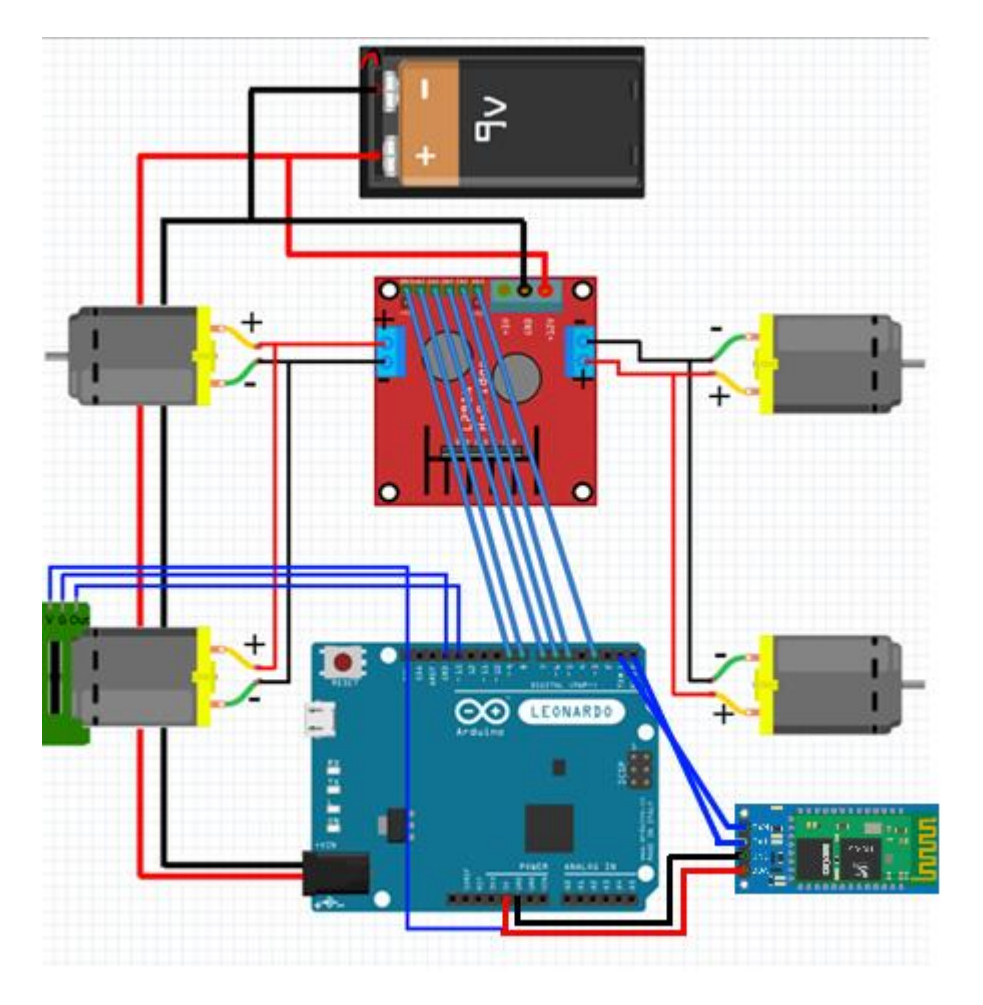

Рисунок 46 – наглядная схема подключения

Последним этапом разработки является загрузка программного обеспечения в контроллер Arduino Leonardo. Рассмотрим фотографию готового робота-машины на рисунке 47.

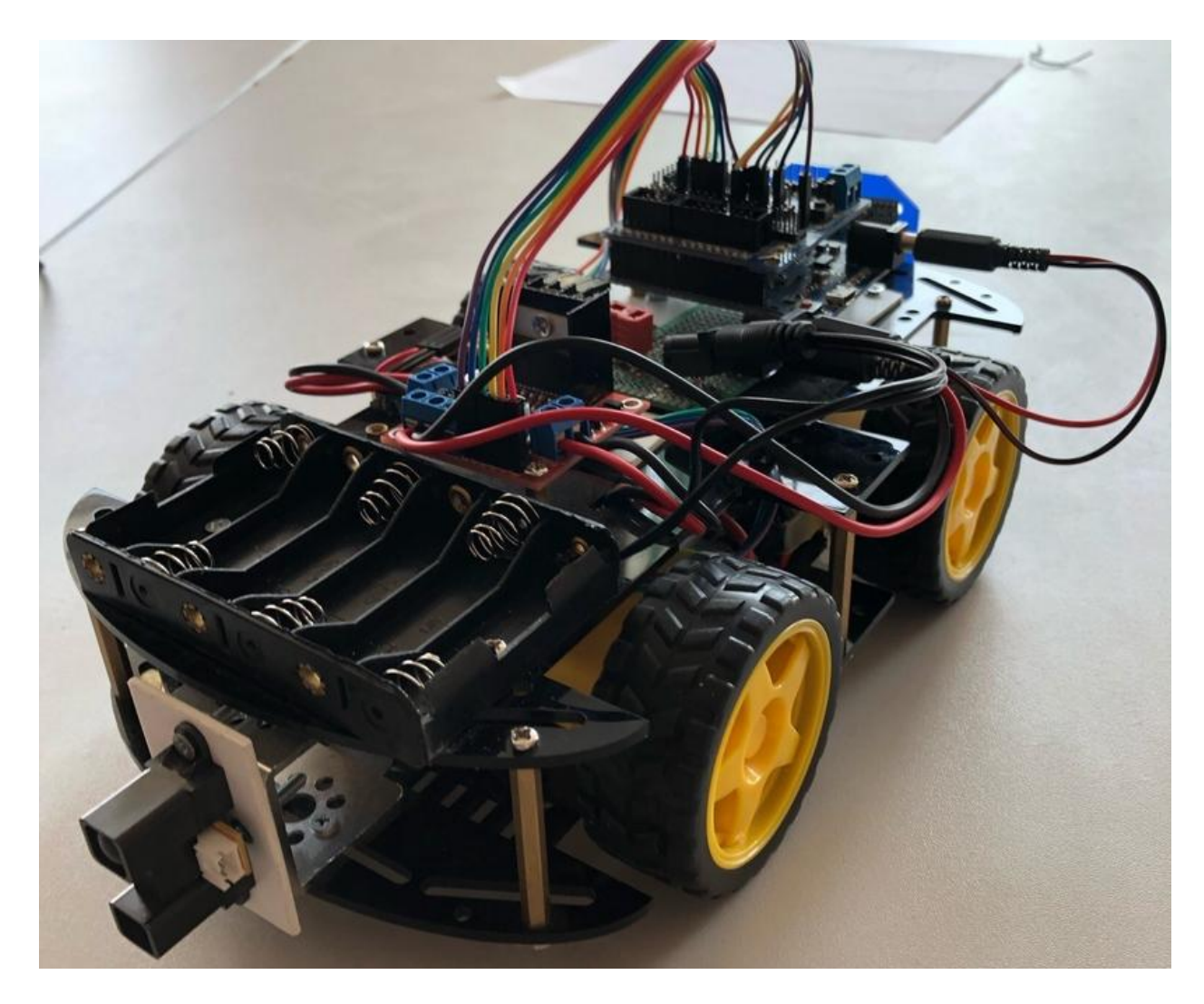

Рисунок 47 – фотография готового робота-машины

Наш колесный робот к работе готов.

#### **Заключение**

В данной выпускной квалификационной работе нам удалось разработать своё роботизированное решение в виде колесного роботамашины. В процессе данной работы мы изучили основную концепцию робототехники, ее историю, влияние на современный мир и тенденции развития на ближайшее будущее.

Разрабатывая колесного робота были упомянуты современные известные платформы для разработки автоматизированных систем, такие как Raspberry PI, STM32 и Arduino. Был проведён анализ особенностей и недостатков и сделан обоснованный выбор. Рассмотрены используемые для работоспособности разрабатываемого робота модули и материалы, также были описаны алгоритмы работы автоматизированной системы, изображены блок-схемы и написана программа, реализующая данные процессы.

Разработанная система работает корректно, точно и быстро. В качестве усовершенствования стоит рассмотреть датчики расстояния для предотвращения столкновений с препятствиями и создание индивидуального программного обеспечения для более удобного взаимодействия с роботоммашинкой.

#### **Список используемой литературы**

1. Алексеев А. П. Робототехника : учеб. пособие для 8-9 кл. сред. шк. / А. П. Алексеев, А. Н. Богатырев, В. А. Серенко. - Москва : Просвещение, 1993. - 159, [1] с. : ил.;

2. Робототехника / Ю. Д. Андрианов [и др.] ; под ред. Е. П. Попова, Е. И. Юревича. - Москва : Машиностроение, 1984. - 288 с. : ил. - (Автоматические манипуляторы и робототехнические системы). - Библиогр.: с. 282-285;

3. Фу К. Робототехника / К. Фу, Р. Гонсалес, К. Ли ; пер. с англ. А.А. Сорокина [и др.] ; под ред. В. Г. Градецкого. - Москва : Мир, 1989. - 620, [1] с. : ил. - Библиогр.: с. 600-613. - Предм. указ.: с. 614-617;

4. Робототехника и гибкие автоматизированные производства : учеб. пособие для втузов. Кн. 6. Техническая имитация интеллекта / под ред. И. М. Макарова ; [авт. т. В. М. Назаретов, Д. П. Ким]. - Москва : Высш. шк., 1986. - 144 с. : ил. - Библиогр.: с. 142-143;

5. Дж. Бокселл Изучаем Arduino. 65 проектов своими руками/перевел с английского А. Киселев; под ред. Ю. Сергиенко - Санкт-Петербург : ООО «Питер Пресс», 2016;

6. Arduino Leonardo [Электронный ресурс] – Режим доступа: https://amperka.ru/product/arduino-leonardo#docs , открытый;

7. Ардуино: драйвер L298N для мотора постоянного тока [Электронный ресурс] – Режим доступа: http://robotclass.ru/tutorials/arduinol298-dc-motor-driver/ , открытый;

8. Разъем DC-005 [Электронный ресурс] – Режим доступа: https://ru.aliexpress.com/item/10-5-5x2-1-DC-DC-005-DC-Jack/ , открытый;

9. Фотоэлектрический датчик скорости [Электронный ресурс] – Режим доступа: https://ru.aliexpress.com/item/Beam-photoelectric-sensor-with-infraredsensor-module-counting-sensor/, открытый;

10. HC 06 RF [Электронный ресурс] – Режим доступа: https://ru.aliexpress.com/item/HC-06-HC-06-RF-Bluetooth , открытый;

11. Умный автомобильный комплект 4WD [Электронный ресурс] – Режим доступа: https://ru.aliexpress.com/item/4WD/ , открытый;

12. Первые роботы и краткая история развития робототехники [Электронный ресурс] – Режим доступа: https://robo-sapiens.ru/stati/pervyierobotyi-i-kratkaya-istoriya-razvitiya-robototehniki/ , открытый;

13. Duranti, A. Ethnography of Speaking: Toward a Linguistics of praxis [Text], Multimode Controller Design for DSTATCOM integrated with Battery Energy Storage for Smart Grid Applications, / A. Duranti // Linguistics: The Cambridge Survey. – Cambridge, 1988. – PP. 210-228;

14. Lu Nian-Chun, Li Xin-Gang, Cheng Yun-Hong and Cheng Jin, DOI : 10.3844/ajeassp.2013.241.251, American Journal of Engineering and Applied Sciences, Computer Machine Vision Inspection on Printed Circuit Boards Flux Defects, Volume 6, Issue 3, Pages 241-251;

15. G. Rohini and S. Salivahanan, DOI : 10.3844/jcssp.2010.12.17, Journal of Computer Science, Petri Nets and Ladder Logic for Fully-Automating and Programmable Logic Control of Semi-Automatic Machines and Systems, Volume 6, Issue 1, Pages 12-17, American J. of Engineering and Applied Sciences 4 (2): 252-264, 2011 ISSN 1941-7020, © 2011;

16. Muhammad H. Rashid, Hasan M. Rashid. SPICE for Power Electronics and Electric Power (second edition) // USA, FL33487, Boca - Ration, 2006. p. 552;

17. Obakeng Maphane, Oduetse Matsebe and Molaletsa Namoshe, DOI : 10.3844/ajeassp.2017.781.789, American Journal of Engineering and Applied Sciences , Development of Electronic Control Circuits for WSN: Towards a Livestock Tracking and Identification System, Том 10, Выпуск 4 - Страницы 781-789;

18. Электромеханические системы с компьютерным управлением на автотранспортных средствах и в их роботизированном производстве : сб.

науч. трудов / МГААТМ. - Москва : МГААТМ, 1993. - 140 с. : ил. Полочный индекс: 629.3.05;

19. Острейковский В. А. Информатика : учеб. для техн. специальностей вузов / В. А. Острейковский. - Москва : Высш. шк., 2001. - 511 с. : ил. - Библиогр.: с. 508. - Крат. англо-рус. слов.: с. 432-446. - Глоссарий информ. сетевых технологий: с. 447-503. - Глоссарий эксперт. систем: с. 504-507 . - ISBN 5-06-003533-6 : 57-33;

20. Капустин Н. М. Автоматизация машиностроения : учеб. для вузов / Н. М. Капустин, Н. П. Дьяконова, П. М. Кузнецов ; под ред. Н. М. Капустина. - Гриф УМО. - Москва : Высш. шк., 2003. - 223 с. : ил. - Библиогр.: с. 222-223. - ISBN 5-06-004072-0 : 62-48;

21. Серебреницкий П. П. Программирование для автоматизированного оборудования : учеб. для сред. проф. образования / П. П. Серебреницкий, А. Г. Схиртладзе ; под ред. Ю. М. Соломенцева. - Москва : Высш. шк., 2003. - 591, [1] с. : ил. - (Технология, оборудование и автоматизация машиностроительных производств / [редкол.: Ю. М. Соломенцев и др.]). - Библиогр.: с. 586-588. - ISBN 5-06-004081-X : 123-20;

22. Справочник технолога-машиностроителя. В 2 т. Т. 2 / А. М. Дальский [и др.] ; под ред. А. М. Дальского [и др.]. - 5-е изд., испр. - Москва : Машиностроение-1, 2003. - 941 с. : ил. - Библиогр. в конце гл. - Предм. указ.: с. 928-941. - ISBN 5-217-03083-6 : 2147-73. - 2200-00. - 1500-00;

23. Шандров Б. В. Автоматизация производства (металлообработка) : учеб. для нач. проф. образования / Б. В. Шандров, А. А. Шапарин, А. Д. Чудаков. - Москва : Academia : ИРПО, 2002. - 255 с. : ил. - Библиогр.: с. 251- 252. - ISBN 5-8222-0176-8 : 45-45;

24. Данилов И. А. Общая электротехника с основами электроники : учеб. пособие для студ. неэлектротехн. спец. сред. спец. учеб. заведений / И. А. Данилов, П. М. Иванов. - 4-е изд., стер. ; Гриф МО. - Москва : Высш. шк., 2000. - 752 с. : ил. - Библиогр.: с. 745. - ISBN 5-06-003737-1 : 180-00;

25. Роботизированные производственные комплексы / Ю. Г. Козырев [и др.] ; под ред. Ю. Г. Козырева, А. А. Кудинова. - Москва : Машиностроение, 1987. - 271 с. : ил. - (Автоматические манипуляторы и робототехнические системы). - Библиогр.: с. 268-269. - Предм. указ.: с. 269-271. - 45-00;

26. Шурков В. Н. Основы автоматизации производства и промышленные работы : учеб. пособие / В. Н. Шурков. - Москва : Машиностроение, 1989. - 239 с. : ил. - (Для техникумов). - Библиогр.: с. 233- 234. - Предм. указ.: с. 235-237. - ISBN 5-217-00369-3 : 30-00.